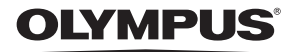

## **ЦИФРОВА ФОТОКАМЕРА**

# **Stylus 1040/ / / 1040**

## **Інструкція користувача**

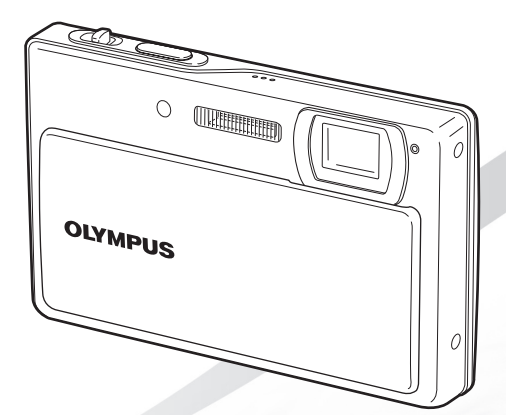

**UA**

- Дякуємо за придбання цифрової фотокамери Olympus. Перш ніж почати користуватися камерою, уважно прочитайте цей посібник для забезпечення оптимальної роботи та подовження терміну служби камери. Зберігайте цей посібник у надійному місці, щоб у майбутньому звертатися до нього за допомогою.
- Радимо зробити кілька пробних знімків, щоб навчитися користуватися камерою, перш ніж робити важливі знімки.
- З метою постійного покращення своєї продукції компанія Olympus залишає за собою право оновлювати та змінювати зміст цього посібника.
- Ілюстрації вікон і камери, наведені в цьому посібнику, створено у процесі розробки камери, тому можуть відрізнятися від фактичного вигляду виробу.

UA

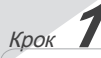

**Підготовка камери «Підготовка камери» (стор. 11)**

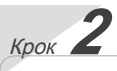

**Зйомка та відтворення зображень**

**«Зйомка, відтворення та стирання» (стор. 15)**

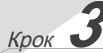

**Як користуватися камерою «Три способи настроювання параметрів» (стор. 4)**

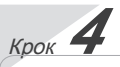

#### **Друк**

**«Прямий друк із фотокамери (PictBridge)» (стор. 38) «Резервування друку (DPOF)» (стор. 41)**

## *Зміст*

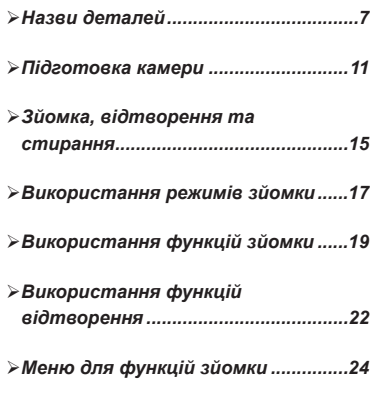

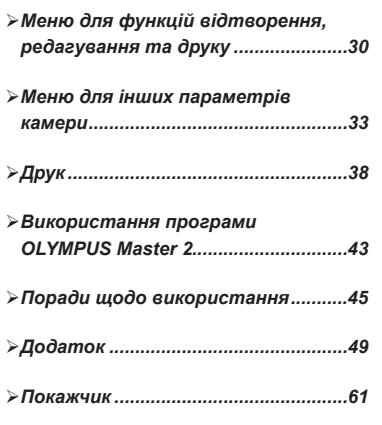

## Три типи настроювання операцій

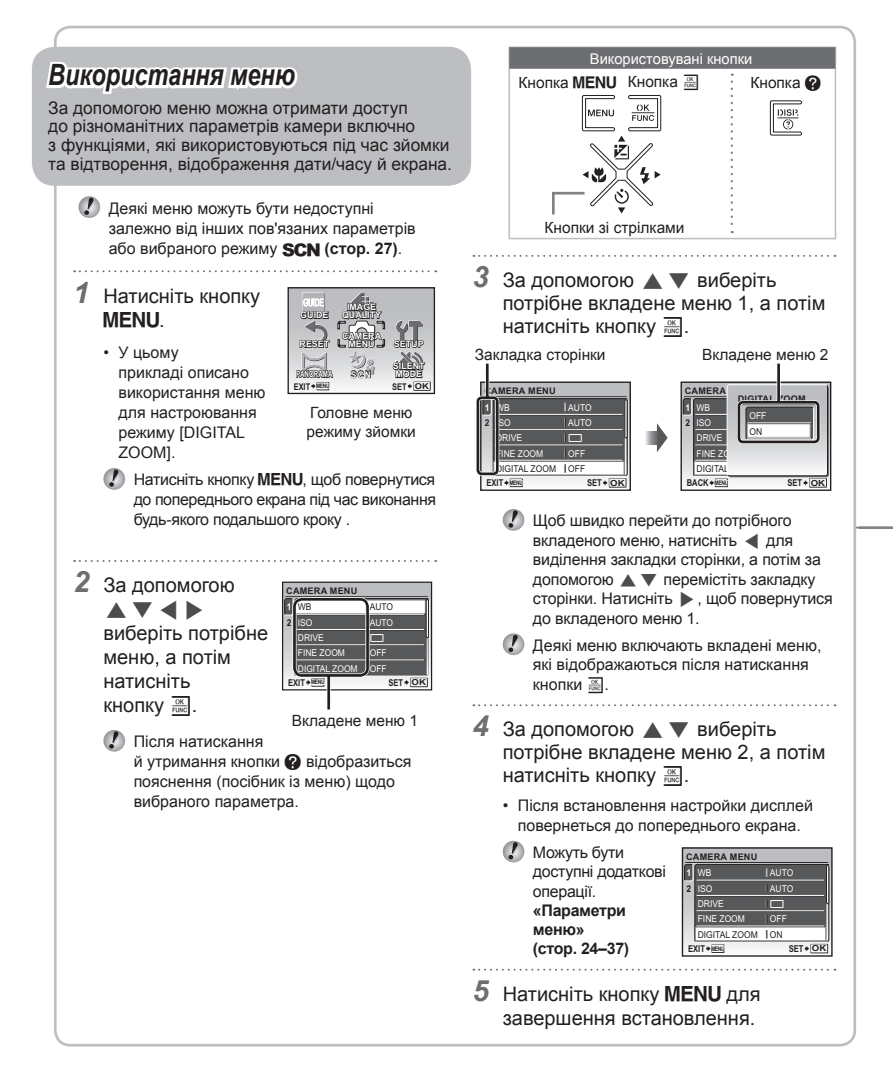

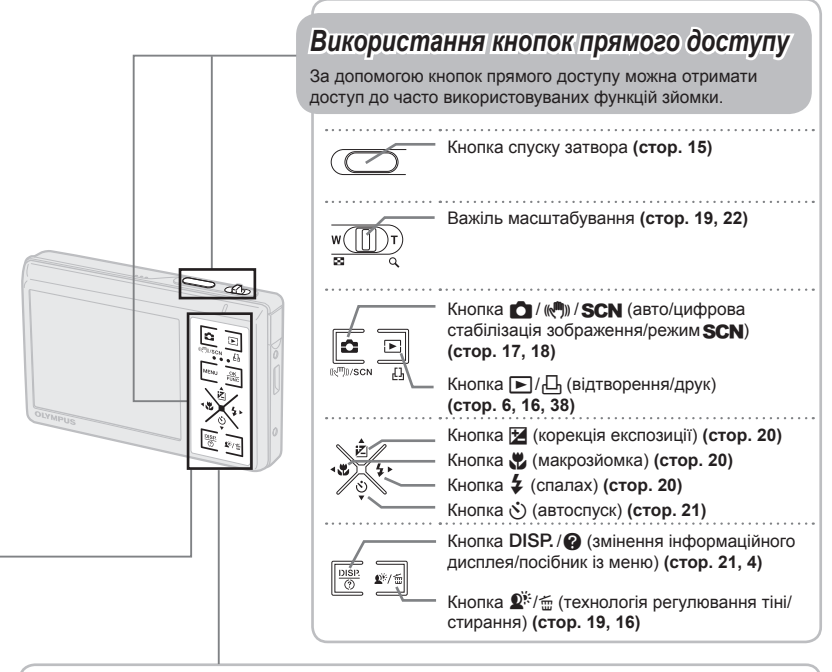

#### *Використання икористання менюFUNC (стор. 21)* За допомогою меню FUNC можна настроїти часто використовувані функції меню зйомки, виконавши менше кроків. Кнопка **<u>•</u> (стор. 4, 21)** Кнопки зі стрілками Кнопка **WE** Використовувані кнопки

## **Індекс меню**

## *Меню для функцій зйомки*

Параметри можна настроїти у режимі зйомки.

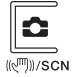

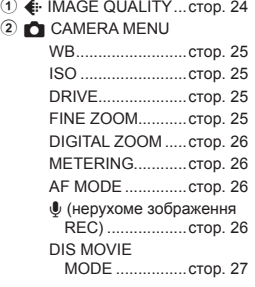

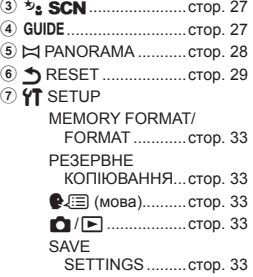

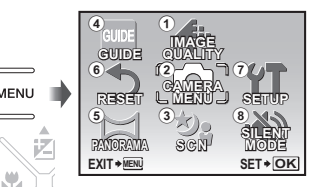

Головне меню режиму зйомки

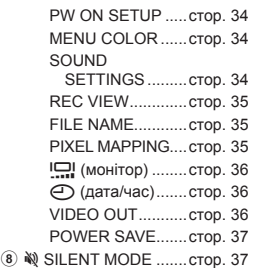

## *Меню для функцій відтворення, редагування та друку*

За допомогою кнопки ► можна настроїти параметри під час відтворення зображення.

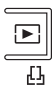

- $0 \sqsubseteq$  SLIDESHOW .......... стор. 30
- **2 [\*\*] PERFECT FIX ........ стор. 30**

3 & EDIT

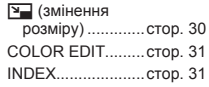

- 4 **PLAYBACK MENU** 
	- О- (захист).......... стор. 31 y (поворот) ..........стор. 31

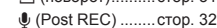

- 5 D ERASE ....................стор. 32
- **6 Д PRINT ORDER....... стор. 32**

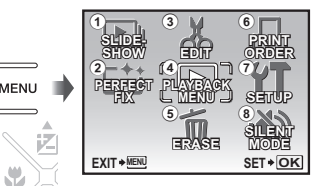

Головне меню режиму відтворення

- **7 YT SETUP\*** 
	- \* Так само, як у розділі «Меню для функцій зйомки»
- **8 № SILENT MODE .......стор. 37**

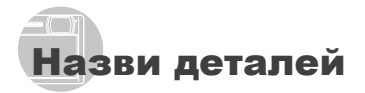

*Камера*

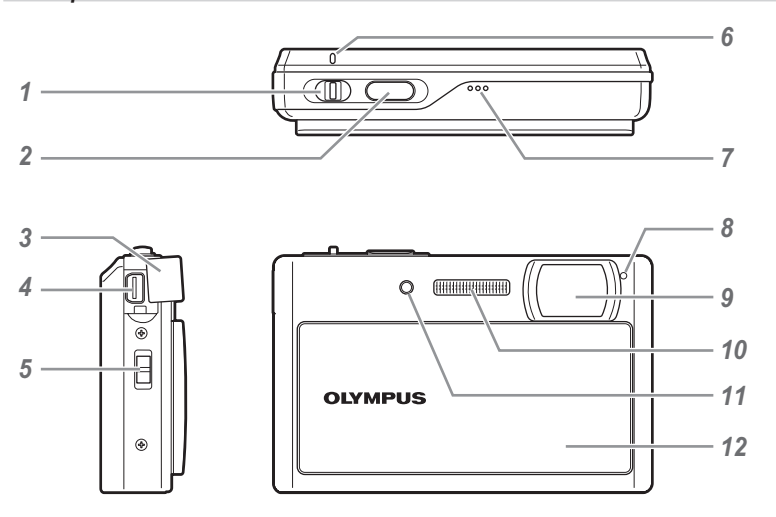

- Важіль масштабування .... стор. 19, 22
- 2 Кнопка спуску затвора ....... стор. 15, 45<br>**3** Кришка роз'єму ............ стор. 36, 38, 43
- Кришка роз'єму ............ стор. 36, 38, 43
- Мультироз'єм камери ... стор. 36, 38, 43
- Вушко для ремінця .................. стор. 11
- Індикатор доступу до картки пам'яті ....................................... стор. 51
- Динамік
- Мікрофон ............................ стор. 26, 31
- Об'єктив .................................... стор. 49
- Спалах ...................................... стор. 20
- Індикатор автоспуску ......... стор. 21, 27
- Заслінка об'єктива ............. стор. 14, 15

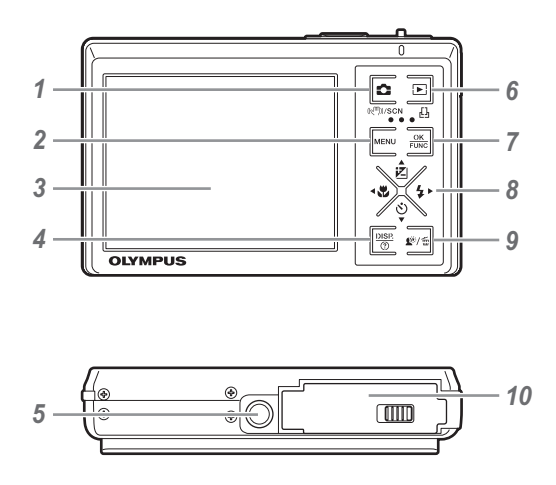

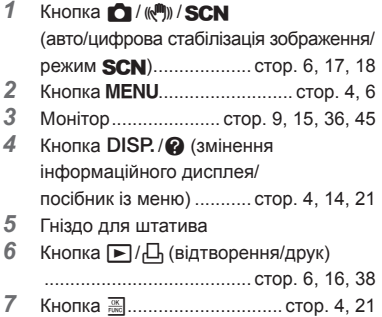

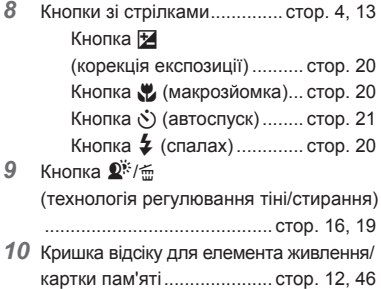

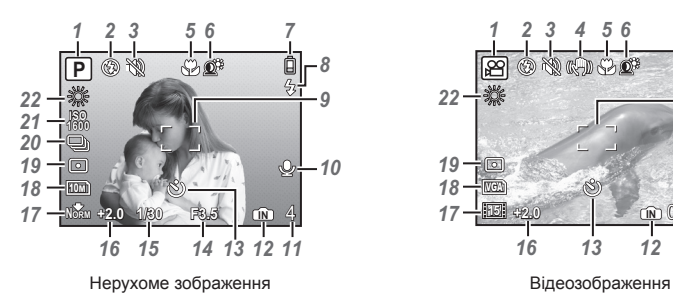

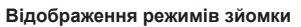

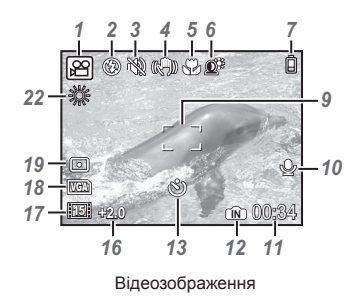

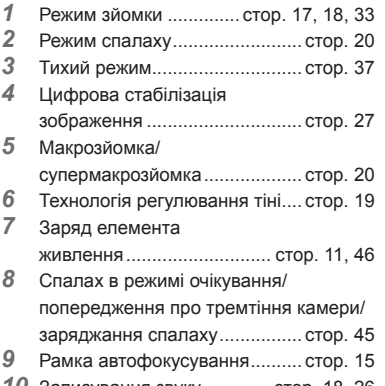

Записування звуку ............. стор. 18, 26

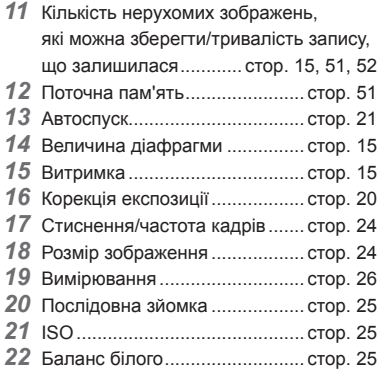

#### **Відображення режимів відтворення**

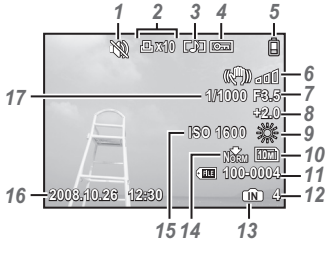

Нерухоме зображення в поставки в Відеозображення

- Тихий режим............................. стор. 37
- Резервування друку/ кількість відбитків .................... стор. 32
- Записування
- звуку........................ стор. 18, 26, 31, 48
- Захист ....................................... стор. 31
- Заряд елемента живлення ............................ стор. 11, 46
- Індикатор тремтіння камери ... стор. 30
- Величина діафрагми ............... стор. 23
- Корекція експозиції .................. стор. 20

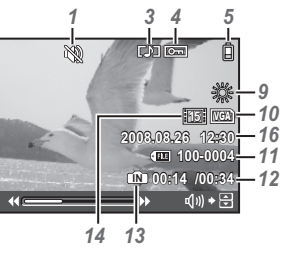

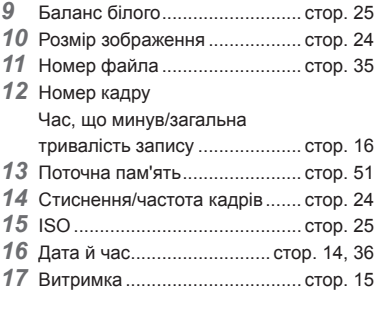

# Підготовка камери

## *Перевірка комплектності поставки*

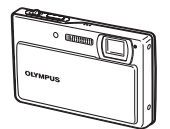

Цифрова фотокамера Ремінець

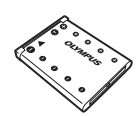

Літій-іонний елемент живлення LI-42B

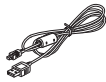

Кабель USB AV-кабель

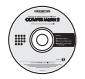

Компакт-диск із програмним забезпеченням OLYMPUS Master 2

Зарядний пристрій для

елементів живлення LI-40C

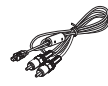

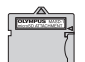

Кріплення microSD

Інші невідображені аксесуари: інструкція з експлуатації (ця інструкція), гарантійний талон. Вміст комплекту камери може різнитися залежно від місця її придбання.

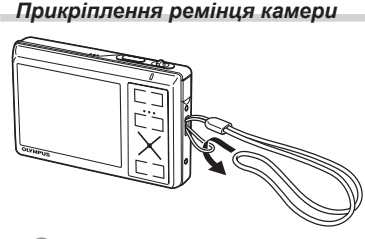

Міцно затягніть ремінець, щоб він не розв'язався.

## *Заряджання елемента живлення*

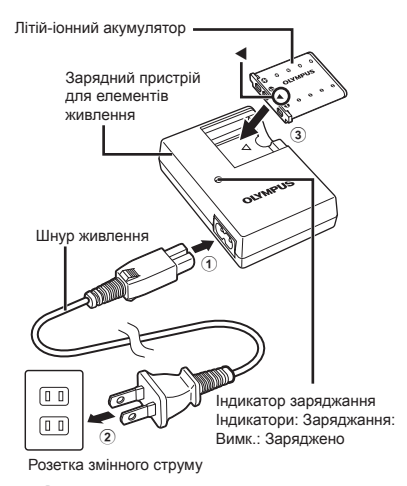

Акумулятор постачається частково зарядженим. Перед використанням обов'язково зарядіть елемент живлення, доки індикатор заряджання не перестане світитися (протягом прибл. 5 годин).

Докладні відомості про елемент живлення та зарядний пристрій див. у розділі **«Елемент живлення та зарядний пристрій» (стор. 49).**

#### **Коли потрібно заряджати елемент живлення**

Зарядіть акумулятор у разі появи наведеного нижче повідомлення про помилку.

Блимає червоним

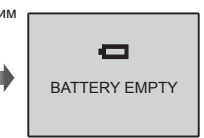

Верхній правий кут монітора

Повідомлення про помилку

## *Вставлення елемента живлення та картки xD-Picture™ (продається окремо) у камеру*

Не вставляйте в камеру жодних інших предметів, окрім картки xD-Picture або адаптера microSD.

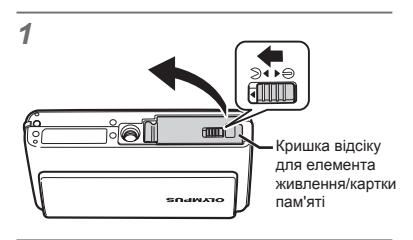

*2*

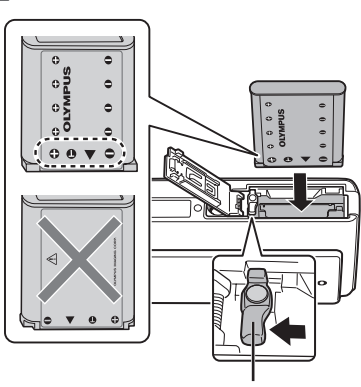

Фіксатор акумулятора

- $\bullet$  Вставте елемент живлення з боку  $\blacktriangledown$ позначкою  $\bigcirc$  у напрямку фіксатора елемента живлення. Якщо неправильно вставити елемент живлення, камера не працюватиме.
- Вставте акумулятор, переміщаючи фіксатор акумулятора в напрямку, показаному стрілкою.
- Перемістіть фіксатор елемента живлення в напрямку, показаному стрілкою, щоб розблокувати й вийняти елемент живлення.

![](_page_11_Picture_9.jpeg)

- Вставляйте картку прямо, доки вона не займе необхідне положення з характерним клацанням.
- Не торкайтеся безпосередньо області контактів.

*4*

![](_page_11_Picture_12.jpeg)

- Ця камера дозволяє користувачу робити знімки за допомогою внутрішньої пам'яті, навіть якщо не вставлено картку xD-Picture Card (продається окремо). **«Використання картки xD-Picture» (стор. 50)**
- **«Кількість знімків, які можна зберегти (нерухомі зображення)/ тривалість записування (відеозображення) у внутрішній пам'яті та на картці xD-Picture» (стор. 51)**

#### **Виймання картки xD-Picture**

![](_page_11_Picture_16.jpeg)

Натисніть на картку, доки вона злегка не висунеться із клацанням, а потім витягніть її.

## *Використання карток пам'яті microSD і microSDHC (продаються окремо)*

Картки microSD і microSDHC (що надалі називаються карткою microSD) також сумісні з цією камерою з використанням адаптера microSD.

**«Використання адаптера microSD» (стор. 52)**

## *1* **Вставте картку microSD <sup>в</sup> адаптер.**

![](_page_12_Figure_4.jpeg)

## *2* **Вставте адаптер microSD <sup>у</sup> камеру.**

![](_page_12_Figure_6.jpeg)

#### **Виймання картки microSD**

![](_page_12_Figure_8.jpeg)

- Витягуйте картку прямо.
- Не торкайтесь області контактів адаптера microSD або картки microSD.

## *Кнопки зі стрілками та інструкція з операцій*

Символи  $\triangle\nabla\triangleleft\triangleright$ ,  $\blacksquare$   $\blacksquare$   $\blacksquare$   $\blacksquare$ які відображаються на різних екранах параметрів і відтворення відеозображень, вказують на необхідність використання кнопок зі стрілками.

![](_page_12_Picture_13.jpeg)

Виїмка Кнопки зі стрілками

Інструкції з операцій, які відображаються в нижній частині екрана, вказують на необхідність використання кнопки MENU, **A.**, <sup>Д</sup>, або f.

![](_page_12_Picture_16.jpeg)

Інструкція з операцій

## *Встановлення дати й часу*

Встановлені тут дата й час зберігаються в іменах файлів зображень, надрукованих датах та інших даних.

#### *1* **Опустіть заслінку об'єктива, щоб увімкнути камеру.**

Екран встановлення дати й часу • відображається, якщо дату й час не встановлено.

![](_page_13_Figure_4.jpeg)

Екран встановлення дати й часу

 $2$  3а допомогою кнопок ▲ ▼ **виберіть значення року для параметра [Y].**

![](_page_13_Figure_7.jpeg)

*3* **Натисніть кнопку** <sup>x</sup>**, щоб зберегти значення для параметра [Y].**

![](_page_13_Picture_9.jpeg)

- *4* **Як <sup>у</sup> кроках 2 і 3, за допомогою ▲ ▼ ◀ ▶ і** кнопки R встановіть **значення для параметрів [M (місяць)], [D (день)] і [TIME (години і хвилини)].**
	- Для точного встановлення часу натисніть кнопку <u>;</u>, коли пролунає сигнал, що означає 00 секунд.

Щоб змінити дату й час, настройте відповідний параметр у меню.  $[$  $\bigcirc$  (Дата/час)] (стор. 36)

#### **Перевірка дати й часу**

Натисніть кнопку DISP., коли камера вимкнена. Поточна дата й час відображаються протягом приблизно 3 секунд.

#### *Зміна мови меню*

Можна вибрати мову меню та повідомлень про помилки, які відображаються на моніторі.

*1* **Натисніть кнопку**m**, <sup>а</sup> потім за допомогою кнопок ▲ ▼ ◀ ▶ виберіть пункт [**S **SETUP].**

![](_page_13_Picture_18.jpeg)

 $2$  **Натисніть** кнопку  $\frac{ax}{b}$ .

![](_page_13_Picture_20.jpeg)

**3 За допомогою ▲ ▼ виберіть пункт [**W**] і натисніть кнопку** x**.**

![](_page_13_Picture_22.jpeg)

- **4** За допомогою ▲ ▼ ◀ ▶ виберіть **потрібну мову, а потім натисніть кнопку**  $\overline{X}$ .
- $5$  **Натисніть** кнопку MENU.

# Зйомка, відтворення та стирання

## *Зйомка з оптимальною величиною діафрагми та витримкою затвора (режим* P*)*

У цьому режимі можна виконувати автоматичну зйомку, за потреби вносячи зміни до багатьох інших функцій меню зйомки, наприклад корекції експозиції, балансу білого тощо.

*1* **Опустіть заслінку об'єктива, щоб увімкнути камеру.**

![](_page_14_Picture_4.jpeg)

Монітор (екран режиму очікування)

*2* **Візьміть камеру та скомпонуйте знімок.**

![](_page_14_Figure_7.jpeg)

![](_page_14_Figure_8.jpeg)

#### Вертикальне положення

- *3* **Натисніть кнопку спуску затвора наполовину для фокусування на об'єкті.**
	- Після фокусування камери на об'єкті експозиція буде зафіксована (відобразяться витримка та значення діафрагми), а рамка автофокусування відобразиться зеленим кольором.
	- Камері не вдалося сфокусуватись, якщо рамка автофокусування блимає червоним кольором. Спробуйте сфокусуватися знову.

![](_page_14_Figure_13.jpeg)

![](_page_14_Picture_14.jpeg)

автофокусування Витримка Рамка <sub>Величина</sub> діафрагми

- **«Фокусування» (стор. 47)**
- *4* **Щоб зробити знімок, акуратно повністю натисніть кнопку спуску затвора, слідкуючи за тим, щоб камера не тремтіла.**

![](_page_14_Figure_18.jpeg)

![](_page_14_Picture_19.jpeg)

Екран огляду зображень

#### **Перегляд зображень під час зйомки**

Натискання кнопки  $\square$  дає змогу відтворити зображення. Для повернення до режиму зйомки натисніть кнопку в або натисніть кнопку спуску затвора наполовину.

**Зйомка відеозображень**

**«Відеозйомка (режим** A**)» (стор. 18)**

#### **Після завершення зйомки**

Підніміть заслінку об'єктива, щоб вимкнути камеру.

Усі настройки режимів зйомки, крім режиму P, скидаються до значень за промовчанням після вимкнення камери.

## *Перегляд зображень*

## $1$  **Натисніть** кнопку  $\blacktriangleright$ .

Номер кадру

![](_page_15_Picture_3.jpeg)

Відтворення зображення

Відображення

зображення

## *2* **Виберіть зображення за** допомогою кнопок **A**  $\Psi$  **E**.

Відображаються 10 кадрів перед поточним зображенням

> Відображення попереднього зображення

наступного зображення Відображаються 10 кадрів після поточного

Розмір відображення зображень можна змінити. **«Індексне подання, перегляд за датою та перегляд великим планом» (стор. 22)**

#### **Відтворення відеозображень**

Виберіть відеозображення та натисніть кнопку  $\overline{X}$ .

![](_page_15_Picture_12.jpeg)

Відеозображення

#### **Операції під час відтворення відеозапису**

**Гучність:** під час відтворення натискайте кнопки  $\blacktriangle \blacktriangledown$ .

**Перемотування вперед:** за натиснутої кнопки **>** відозображення

перемотується вперед.

**Перемотування назад:** за натиснутої кнопки - відозображення перемотується назад.

**Призупинення:** Натисніть кнопку ...

![](_page_15_Picture_20.jpeg)

Час, що минув/ загальна тривалість запису

Під час відтворення

**Перший (останній) кадр/перемотування кадрів уперед:** У режимі призупинення натисніть А для відображення першого кадру, і E – для відображення останнього кадру. За натиснутої кнопки F відозображення відтворюється у зворотному напрямку, а за натиснутої кнопки  $\blacktriangleright$  – у звичайному. Натисніть кнопку **R для відновлення відтворення**.

![](_page_15_Picture_24.jpeg)

У режимі призупинення

**Припинення відтворення відеозображення** Натисніть кнопку MENU.

*Стирання зображень під час відтворення (стирання зображень по одному)*

*1* **Натисніть кнопку** <sup>J</sup> **після відображення відтворюваного зображення, яке потрібно стерти.**

![](_page_15_Picture_29.jpeg)

- $2$  3а допомогою ▲ виберіть пункт **[YES] і натисніть кнопку**  $\overline{\mathbb{R}}$ .
	- **[**J **ERASE] (стор. 32)**

# Використання режимів зйомки

 $\langle \cdot \rangle$  3 кожним натисканням кнопки  $\bigcirc$  режим зйомки змінюється в такому порядку:  $P$  (або **i AllTO**) ( $\phi^m$ ) **SCN**. Після переходу в інший режим зйомки більшість параметрів у режимах **i AllTO**, ((<sup>m</sup>) i SCN буде змінено на значення за промовчанням відповідного режиму зйомки.

## *Використання оптимального режиму для сюжетної програми* (режим SCN)

 $1$  **Натисніть** кнопку  $\bigcap$  кілька разів, **шоб встановити SCN.** 

![](_page_16_Picture_4.jpeg)

- Якщо натиснути й утримувати кнопку  $\bullet$ , відобразиться пояснення вибраного режиму.
- **2 За допомогою** ▲ ▼ виберіть **оптимальний режим зйомки для певного сюжету, а потім натисніть кнопку**  $\overline{X}$ .

Піктограма, що вказує на встановлену сюжетну програму

![](_page_16_Picture_8.jpeg)

Для вибору іншої сюжетної програми скористайтеся меню. **[**s**] (стор. 27)**

#### *Зйомка з автоматичними параметрами* (режим *¡AllT0*)

Камера автоматично вибирає оптимальний режим зйомки для певного сюжету. Це повністю автоматичний режим, який дає користувачу змогу робити знімки, використовуючи оптимальний режим для сюжетної програми, просто натиснувши кнопку спуску затвора. Параметри зйомки недоступні в режимі **¡AUT0**.

## *1* **Натисніть кнопку** <sup>x</sup>**.**

![](_page_16_Picture_13.jpeg)

**2 За допомогою ▲ ▼ виберіть**  $\n$ **пункт Р** або  $\blacktriangleleft$  **)**, щоб встановити  $[$  $\overline{H}$  $\overline{H}$  **кнопку <b>для** встановлення **параметра.**

> Індикатор режиму **iAUTO** Індикатор змінюється на піктограму режиму зйомки, вибраного камерою.

![](_page_16_Picture_16.jpeg)

- Щоб перевірити, який режим зйомки автоматично вибрано камерою, натисніть кнопку спуску затвора наполовину або натисніть кнопку DISP.
- **«Використання меню FUNC» (стор. 21)**
- Для зйомки в режимі P переключіться на P за допомогою меню FUNC.

## *Використання режиму цифрової стабілізації зображення (режим* ((///))

Цей режим дає користувачу змогу зменшити розмиття зображення через тремтіння камери та рух об'єкта.

![](_page_17_Picture_2.jpeg)

## *Відеозйомка* (режим  $\mathcal{P}$ )

Одночасно записується звук.

- $1$  **Натисніть** кнопку  $\bigcap$  кілька разів, **шоб встановити SCN.**
- **2 За допомогою** ▲ ▼ виберіть **пункт [**A **MOVIE] і натисніть кнопку <b>для** встановлення **параметра.**

![](_page_17_Picture_7.jpeg)

#### **Використання масштабування**

Оптичне масштабування недоступне під час записування відеозображень. Використовуйте **[DIGITAL ZOOM] (стор. 26)**.

*3* **Натисніть кнопку спуску затвора наполовину для фокусування на об'єкті, а потім акуратно повністю натисніть кнопку спуску затвора для початку записування.**

![](_page_17_Figure_11.jpeg)

Тривалість запису, що залишилася **(стор. 52)**

*4* **Акуратно повністю натисніть кнопку спуску затвора для припинення записування.**

# Використання функцій зйомки

## *Використання оптичного масштабування*

За допомогою важеля масштабування можна відрегулювати діапазон зйомки.

Натискайте в напрямку W Натискайте в напрямку T (Wide) (Telephoto) ल

![](_page_18_Picture_4.jpeg)

Панель масштабування

Оптичне масштабування: 3x, цифрове масштабування: 5x

**Отримання зображень більшого розміру без погіршення якості зображення [FINE ZOOM] (стор. 25)**

#### **Отримання зображень більшого розміру [DIGITAL ZOOM] (стор. 26)**

Вигляд панелі масштабування вказує на стан точного/цифрового масштабування.

![](_page_18_Figure_10.jpeg)

Діапазон оптичного масштабування

![](_page_18_Figure_12.jpeg)

Діапазон цифрового масштабування

## *Освітлення об'єкта зйомки в умовах контрового освітлення (SHADOW ADJ\*1)*

Камера визначає обличчя людини, затемнене під час зйомки в умовах контрового освітлення, і робить його яскравішим для отримання знімку.

\*1 Технологія регулювання тіні

## $1$  **Натисніть** кнопку  $2^{\frac{1}{2}}$ .

![](_page_18_Picture_18.jpeg)

- **2** За допомогою **4** ▶ виберіть **пункт [ON] і натисніть кнопку для встановлення параметра.**
- *3* **Наведіть камеру на об'єкт. Переконайтеся, що навколо обличчя, визначеного камерою, з'явилася рамка, а потім натисніть кнопку спуску затвора, щоб зробити знімок.**
	- Для деяких об'єктів рамка може не відображатись або з'явитися через деякий час.
	- Якщо для параметра **[METERING] вибрано значення [ON] (стор. 26)**, для нього автоматично встановлюється [ESP], а для режиму **[AF MODE] (стор. 26)** автоматично встановлюється значення [FACE DETECT].

## *Використання спалаху*

Функції спалаху можна вибрати для максимальної відповідності умовам зйомки й отримання потрібного зображення.

## *1* **Натисніть кнопку** #**.**

![](_page_19_Picture_3.jpeg)

 $2$  За допомогою **←** виберіть **потрібний параметр, а потім натисніть кнопку** x **для його встановлення.**

![](_page_19_Picture_646.jpeg)

#### *Регулювання яскравості знімка (корекція експозиції)*

Можна збільшити або зменшити встановлену камерою стандартну яскравість (відповідну експозицію), щоб отримати потрібний знімок.

## $1$  **Натисніть** кнопку  $\mathbb{F}$ .

![](_page_19_Picture_9.jpeg)

![](_page_19_Picture_10.jpeg)

Величина компенсації експозиції

## 2 За допомогою **△ ▼ ◀ ▶** виберіть **потрібну яскравість зображення, а** потім натисніть кнопку  $\overline{\mathbb{R}}$ .

#### *Зйомка великих планів (макрозйомка)*

Ця функція дає змогу фокусуватися на об'єктах, знімаючи їх на невеликій відстані.

## *1* **Натисніть кнопку** &**.**

![](_page_19_Picture_16.jpeg)

За допомогою **4** ► виберіть **потрібний параметр, а потім натисніть кнопку RRR** для його **встановлення.**

![](_page_19_Picture_647.jpeg)

- \*1 Коли масштабування встановлено в найбільш широке положення (W).
- \*2 Коли масштабування встановлено в найбільш широке значення «телефото» (T).
- \*3 Масштабування встановлюється автоматично.
	- У режимі макрозйомки не можна встановити спалах **(стор. 20)** і масштабування **(стор. 19)**.

**20** UA

## *Використання автоспуску*

Якщо повністю натиснути кнопку спуску затвора, знімок буде зроблено з невеликим запізненням.

## **Натисніть** кнопку  $\lozenge$ ).

![](_page_20_Picture_3.jpeg)

**2** За допомогою ▲ ▼ виберіть **потрібний параметр, а потім натисніть кнопку R для його встановлення.**

![](_page_20_Picture_661.jpeg)

Режим автоспуску автоматично скасовується після першої фотографії.

## **Скасування автоспуску після його запуску**

Знову натисніть кнопку  $\ddot{\cdot}$ ).

#### *Змінення відображення інформації про зйомку*

Відображення інформації на екрані можна змінити для максимальної відповідності умовам ситуації, наприклад усунення інформації з екрана або точного встановлення композиції за допомогою сітки.

## **Натисніть кнопку DISP.**

Відображена інформація про зйомку • змінюється в показаному нижче порядку після кожного натискання кнопки. **«Відображення режиму зйомки» (стор. 9)**

![](_page_20_Figure_13.jpeg)

**В** Якщо натиснути кнопку DISP, у режимі **iAUTO**, можна перевірити, який режим зйомки або параметри було автоматично вибрано камерою.

#### *Використання меню FUNC*

У меню FUNC наявні наведені нижче функції меню, до яких можна швидко отримати доступ і які можна встановити.

- **[PROGRAM AUTO/ •**
- **[DRIVE] (стор. 25) •**
- **iAUTO] (стор. 17)**
- **[METERING] (стор. 26) •**
- **[WB] (стор. 25) •**
- **[**D **IMAGE QUALITY] • (стор. 24)**
- **[ISO] (стор. 25) •**

## **Натисніть** кнопку  $\frac{1}{200}$ .

![](_page_20_Picture_25.jpeg)

 $2$  3а допомогою кнопок ▲ ▼ **виберіть функцію меню, а за**  $A$ ропомогою кнопок  $A$  **виберіть потрібний параметр, після чого натисніть кнопку <br>**  $\overline{M}$  **для його встановлення.**

# Використання функцій відтворення

## *Індексне подання, перегляд за датою та перегляд великим планом*

Індексне подання та перегляд за датою дають змогу швидко вибрати потрібне зображення. Великий план (до 10-кратного збільшення) дозволяє переглянути деталі зображення.

## *1* **Натисніть <sup>у</sup> напрямку W або T на важелі масштабування.** ब्ज Режим перегляду одного зображення Великий план **W 100-0004 T 2008.10.26 12:30 IN** 4  $W + T$ Індексне подання **T x10 2008.10.26 12:30 IN 4 2008.10.26 12:30 W IN 4 W**  $\blacktriangledown$  **T** T **W**

**T**

**2008.10.26 12:30 IN 4**

#### **Вибір зображення в індексному поданні**

За допомогою ▲ ▼ ◀ ▶ виберіть зображення та натисніть кнопку  $\frac{1}{2}$ , щоб відобразити вибране зображення в режимі перегляду одного зображення.

#### **Вибір зображення під час перегляду за датою**

За допомогою ▲ ▼ ◀ ▶ виберіть дату та натисніть кнопку **ill або натисніть на** важелі масштабування в напрямку T, щоб переглянути зображення, зроблені у вибраний день.

#### **Прокручування зображення в режимі великого плану**

За допомогою ▲ ▼ ◀ ▶ перейдіть до області перегляду.

## *Змінення відображення інформації про зображення*

Можна змінити набір інформації про зйомку, яка відображається на екрані.

## **1** Натисніть кнопку DISP.

Відображена інформація про зображення • змінюється в показаному нижче порядку після кожного натискання кнопки.

Нормальна зйомка

![](_page_21_Picture_15.jpeg)

![](_page_21_Picture_17.jpeg)

Детальний екран Без інформації

![](_page_21_Picture_19.jpeg)

![](_page_21_Figure_20.jpeg)

**W**

**2008.10.26 12:30 IN 4**

![](_page_21_Picture_21.jpeg)

**22** UA

## *Відтворення панорамних зображень*

Можна прокручувати панорамні зображення, об'єднані за допомогою функції [COMBINE IN CAMERA 1] або [COMBINE IN CAMERA 2], щоб переглянути їх.

- «**Перегляд зображень» (стор. 28)**
- *1* **Виберіть панорамне зображення під час відтворення.**
	- **«Перегляд зображень» (стор. 16)**

![](_page_22_Picture_5.jpeg)

## $2$  **Натисніть** кнопку  $\frac{ax}{b}$ .

![](_page_22_Picture_7.jpeg)

Поточна область перегляду

#### **Керування відтворенням панорамних зображень**

**Наближення/віддалення:** Натисніть у напрямку W або T на важелі масштабування.

**Напрямок відтворення:** Натисніть CEFD, щоб прокручувати в напрямку натиснутої кнопки. **Призупинення:** Натисніть кнопку  $\frac{dX}{dX}$ . **Відновлення прокручування:**  Натисніть кнопку **A. Припинення відтворення:** Натисніть кнопку MENU.

## Меню для функцій зйомки

Параметри можна настроїти в режимі зйомки.

K вказує режими зйомки, за яких можна встановити цю функцію.

Значення за промовчанням функції виділяються в .

## *Вибір оптимальної якості зображення для своєї програми [*D *IMAGE QUALITY]*

**G** IMAGE QUALITY

#### $\mathbf{C}$ : P iauto  $\mathbb{R}^m$  scn  $\mathfrak{D}$

#### **Нерухомі зображення**

![](_page_23_Picture_413.jpeg)

#### **Відео**

![](_page_23_Picture_414.jpeg)

\*1 кадрів у секунду

#### *Настроювання природної колірної схеми [WB]*

#### $C$ AMERA MENU  $\triangleright$  WB

## $\Omega: P$   $\mathbb{R}^m$  scn  $\mathfrak{S}$

![](_page_24_Picture_911.jpeg)

#### *Вибір чутливості за ISO [ISO]*

CAMERA MENU > ISO

K: P

Хоча менші значення ISO призводять до меншої чутливості, в умовах повного освітлення можна знімати чіткі зображення. Вищі значення призводять до вищої чутливості, тому навіть в умовах поганого освітлення можна знімати зображення навіть за короткої витримки. Висока чутливість призводить до виникнення електричних шумів на кінцевому зображенні, що може надати йому зернистого вигляду.

![](_page_24_Picture_912.jpeg)

\*1 Якщо встановлено значення [3200], [IMAGE SIZE] не перевищує значення  $\sqrt{3M}$ .

#### *Послідовна зйомка з натиснутою кнопкою спуску затвора [DRIVE]*

#### **CAMERA MENU > DRIVE**

## $n: P$  ( $\mathbb{R}^m$ ))

![](_page_24_Picture_913.jpeg)

- \*1 Швидкість зйомки залежить від параметрів **[**D **IMAGE QUALITY] (стор. 24)**.
	- $\binom{P}{k}$  За параметра  $\lceil \frac{P}{k+1} \rceil$  спалах встановлюється на [\$] (FLASH OFF), а [ISO] – на [AUTO].
	- ( За параметра [ D] [IMAGE SIZE] не перевищує значення  $\sqrt{3}$ . Крім того, параметри **[FINE ZOOM] (стор. 25)**, **[DIGITAL ZOOM] (стор. 26)** і **[**R **(нерухоме зображення REC)] (стор. 26)** недоступні.

#### *Зйомка з вищим збільшенням, ніж за оптичного масштабування, без погіршення якості зображення [FINE ZOOM]*

 $C$  CAMERA MENU  $\triangleright$  FINE ZOOM

#### $\mathbf{\Omega}: \mathsf{P}$  ( $\mathsf{M}$ ) scn

![](_page_24_Picture_914.jpeg)

#### *Зйомка з вищим збільшенням, ніж за оптичного масштабування [DIGITAL ZOOM]*

**CAMERA MENU DIGITAL ZOOM** 

![](_page_25_Picture_744.jpeg)

 $\mathbf{\Omega}: \mathsf{P}$  ( $\mathsf{M}$ ) SCN  $\mathfrak{P}$ 

- $\bullet$  Коли для [FINE ZOOM] встановлено значення [ON], цей параметр недоступний.
- Ця функція недоступна, якщо вибрано **[**% **SUPER MACRO] (стор. 20)**.

#### *Вибір діапазону для вимірювання яскравості [METERING]*

 $C$ AMERA MENU  $\triangleright$  METERING

 $\Omega: P$   $\mathbb{R}^m$  scn  $\mathfrak{D}$ 

![](_page_25_Picture_745.jpeg)

За параметра [ESP] центр може видатися темним під час зйомки в умовах інтенсивного контрового освітлення.

## *Вибір ділянки фокусування [AF MODE]*

 $C$  CAMERA MENU  $\triangleright$  AF MODE

## $\mathbf{\Omega}: \mathsf{P}$  ( $\mathsf{M}$ ) scn

![](_page_25_Picture_746.jpeg)

\*1 Для деяких об'єктів рамка може не відображатись або з'явитися через деякий час.

#### *Записування звуку під час зйомки нерухомих* зображень [ $Q$ ]

#### $CAMERA MEMU$

 $\mathbf{\Omega}: \mathsf{P}$  ( $\mathsf{M}$ ) SCN

![](_page_25_Picture_747.jpeg)

Під час записування спрямуйте мікрофон **(стор. 7)** на джерело звуку, який потрібно записати.

#### *Зменшення розмиття, спричиненого тремтінням камери під час відеозйомки [DIS MOVIE MODE]*

#### $C$  CAMERA MENU  $\triangleright$  DIS MOVIE MODE

 $n: \mathfrak{S}$ 

![](_page_26_Picture_803.jpeg)

Функція стабілізації зображення може не усунути розмиття, спричинене рухом об'єкта або інтенсивним рухом камери.

 $\mathbb C$  Коли встановлено значення [ON], зйомка здійснюється у злегка наближеному режимі.

## *Вибір сюжетної програми відповідно до умов зйомки* [<sup>to</sup>: SCN]

$$
\mathbf{v}_2 \text{ SCN}
$$

#### $\Omega$ : SCN

(<sup>2</sup>) У режимі SCN оптимальні параметри зйомки є попередньо запрограмованими для окремих умов зйомки. З цієї причини параметри в деяких режимах можуть бути недоступними для змінення.

![](_page_26_Picture_804.jpeg)

#### **Зйомка з вибраною сюжетною програмою**

**«Використання оптимального режиму**  $\frac{1}{2}$ для сюжетної програми (режим SCN)» **(стор. 17)**

#### **Автоматична зйомка після визначення усміхненого обличчя (режим [**N **SMILE SHOT])**

- 1 Виберіть [N SMILE SHOT] і наведіть камеру на об'єкт.
	- Увімкнеться індикатор автоспуску. Камера автоматично робить 3 послідовних знімки, щойно виявить усміхнене обличчя.
- Фотографії можна також робити вручну, натиснувши кнопку спуску затвора.
- Камера може не виявити усміхнене обличчя – це залежить від об'єкта.

## *Вибір параметрів згідно з вказівками посібника зі зйомки [*R *]*

#### **GUIDE**

C: P HAUTO

У цьому режимі користувачу надається електронний посібник для автоматичного настроювання потрібних параметрів камери, наприклад настроювання параметрів для об'єкта або вибору параметрів зйомки для отримання потрібного результату.

- 1 Дотримуйтеся вказівок посібника, використовуючи  $\blacktriangle \blacktriangledown \blacktriangle \blacktriangleright$  для виконання дій.
	- Після натискання кнопки R встановлюється параметр, а камера переходить у режим готовності до зйомки.

![](_page_26_Picture_25.jpeg)

Щоб вийти з посібника зі зйомки, натисніть кнопку **MENU**, виберіть пункт [EXIT] **і натисніть кнопку <u>a.</u>** Функції, встановлені за допомогою посібника зі зйомки, буде скинуто до попередніх значень.

#### **Використання екрана перегляду ефектів**

Якщо вибрати параметр у розділі [1 Shoot w/ effects preview.], відобразиться 4 зображення попереднього перегляду, які відображають ефект змінення значень вибраної функції зйомки. За допомогою  $\blacktriangle\blacktriangledown\blacktriangle\blacktriangledown$  виберіть потрібне зображення, а потім натисніть кнопку  $\overline{\mathbb{R}}$ .

## *Створення панорамних зображень [*M *PANORAMA]*

 $\bowtie$  PANORAMA

 $\mathbf{\Omega}: \mathsf{P}$  in scn

- Для панорамної зйомки потрібна картка Olympus xD-Picture. Картки інших виробників не підтримують панорамну зйомку.
- Панорамна зйомка недоступна із використанням картки microSD в адаптері microSD.

![](_page_27_Picture_834.jpeg)

- \*<sup>1</sup> Параметр **[**  $\bigoplus$  **IMAGE QUALITY] (стор. 24)** змінити не можна.
- $*$ <sup>2</sup> Недоступний у режимі **SCN** (стор. 17).
- Фокус, експозиція **(стор. 15)**, положення масштабування **(стор. 19)** і **[WB] (стор. 25)** фіксуються на першому кадрі.
- $\Omega$  Спалах зафіксовано в режимі  $\circledast$ (FLASH OFF) **(стор. 20)**.
- **«Відтворення панорамних зображень» (стор. 23)**

## **Зйомка в режимі [COMBINE IN CAMERA 1]**

- 1 Натисніть кнопку спуску затвора, щоб зробити перший кадр.
- 2 Трохи перемістіть камеру в напрямку другого кадру.

![](_page_27_Picture_16.jpeg)

Екран, який відображається під час об'єднання зображень зліва направо

- 3 Рухайте камерою повільно, тримаючи її рівно. Зупиніть камеру в місці, де вказівник збігається з рамкою фокусування.
	- Затвор спрацьовує автоматично. •

![](_page_27_Picture_20.jpeg)

- Для об'єднання лише двох фотографій . .<br>перед зйомкою наступного кадру натисніть кнопку  $\overline{\mathbb{R}}$
- 4 Зробіть третій знімок так само, як описано у кроці (3).
	- Після зйомки третього кадру зображення автоматично обробляються, після чого відображається об'єднаний панорамний знімок.
- Щоб скасувати створення панорамного зображення під час зйомки, натисніть кнопку **MENU**.
- Якщо затвор не спрацьовує автоматично, спробуйте режим [COMBINE IN CAMERA 2] або [COMBINE IN PC].

#### **Зйомка в режимі [COMBINE IN CAMERA 2]**

 $\Box$  За допомогою  $\blacktriangleleft$  виберіть напрямок об'єднання кадрів.

Напрямок об'єднання наступного кадру

![](_page_28_Figure_4.jpeg)

- 2 Натисніть кнопку спуску затвора, щоб зробити перший кадр.
	- З'явиться орієнтирна рамка для підказки. Орієнтирна рамка

![](_page_28_Figure_7.jpeg)

![](_page_28_Figure_8.jpeg)

1-й кадр

3 Скомпонуйте другий знімок таким чином, щоб ділянка стику заходила на орієнтирну рамку.

![](_page_28_Picture_11.jpeg)

Композиція 2-го кадру

- 4 Натисніть кнопку спуску затвора, щоб зробити другий кадр.
- Для об'єднання лише двох фотографій перед зйомкою наступного кадру натисніть кнопку ...
- 5 Зробіть третій знімок так само, як описано у кроках  $(3)$  та  $(4)$ .
	- Після зйомки третього кадру зображення автоматично обробляються, після чого відображається об'єднаний панорамний знімок.

Щоб скасувати створення панорамного зображення під час зйомки, натисніть кнопку **MENU**.

#### **Зйомка в режимі [COMBINE IN PC]**

- $1$  За допомогою  $\blacktriangle \blacktriangledown \blacktriangle \blacktriangleright$  виберіть напрямок об'єднання кадрів.
- 2 Натисніть кнопку спуску затвора, щоб відзняти перший кадр, а потім скомпонуйте другий знімок.
	- Скомпонуйте знімок за допомогою орієнтирної рамки, щоб збіглися два суміжні кадри.
- 3 Повторіть крок 2, доки не буде зроблено потрібну кількість кадрів, а потім натисніть кнопку **x** після завершення.
- $\Box$  Коли відобразиться позначка  $\mathbb{I}^{\mathfrak{m}}$ . продовжувати фотографування не можна. У панорамну зйомку можна включити до 10 кадрів.
- Зверніться до посібника з довідки OLYMPUS Master 2 для отримання відомостей про панорамну зйомку.

#### *Відновлення значень за промовчанням для функцій зйомки [*R *RESET]*

**D** RESET

## $\bullet$ : P iauto  $\mathbb{R}^m$  scn  $\mathfrak{S}$

![](_page_28_Picture_794.jpeg)

## Меню для функцій відтворення, редагування та друку

За допомогою кнопки  $\blacktriangleright$  можна настроїти параметри під час відтворення зображення.

## *Відтворення фотографій в автоматичному режимі [*② SLIDESHOW]

#### **D** SLIDESHOW

#### **Початок показу слайдів**

Щоб запустити показ слайдів, натисніть кнопку <u>e.</u> Для припинення показу слайдів натисніть кнопку  $\frac{36}{2000}$  aбо MENU.

#### *Ретушування зображень [*K *PERFECT FIX]*

#### **F** PERFECT FIX

- Відредаговані або заретушовані зображення не можна повтрно ретушувати.
- $\bullet$  На деяких зображеннях редагування може не дати бажаного результату.
- Процес ретушування може знизити роздільну здатність зображення.

![](_page_29_Picture_622.jpeg)

- 1 За допомогою ▲ ▼ виберіть метод корекції та натисніть кнопку  $\frac{100}{200}$ .
- 2 За допомогою кнопок <>>> виберіть зображення, яке слід ретушувати, а потім натисніть кнопку ...
	- Ретушоване зображення зберігається як окреме зображення.

## *Змінення розміру зображення [*Q *]*

#### $\lambda$  EDIT  $\blacktriangleright$   $\nabla$

![](_page_29_Picture_623.jpeg)

 $(1)$  За допомогою  $\blacktriangleleft$  Виберіть зображення та натисніть кнопку **Regula**.

- 2 За допомогою ▲ ▼ виберіть розмір зображення та натисніть кнопку ....
	- Зображення зі зміненим розміром •зберігається як окреме зображення.

#### *Змінення колірного тону зображення [COLOR EDIT]*

#### $\&$  EDIT  $\triangleright$  COLOR EDIT

![](_page_30_Picture_802.jpeg)

![](_page_30_Picture_4.jpeg)

- $\bigcirc$  За допомогою  $\blacktriangle \blacktriangledown \blacktriangle \blacktriangleright$  виберіть потрібний колір, а потім натисніть кнопку  $\overline{X}$ .
	- Зображення з вибраними кольором зберігається як окреме зображення.

#### *Створення індексу з 9 кадрів із відеозображення [INDEX]*

 $\&$  EDIT  $\triangleright$  INDEX

![](_page_30_Picture_9.jpeg)

- $\overline{1}$  За допомогою  $\overline{4}$  виберіть відеозображення та натисніть кнопку **x.**.
- 2 За допомогою ▲ ▼ ◀ ▶ виберіть перший кадр і натисніть кнопку  $\frac{ax}{x}$ .
- 3 За допомогою ▲ ▼ ◀ ▶ виберіть останній кадр і натисніть кнопку ...
	- 9 кадрів вирізаються з відеозображення та зберігаються як окреме нерухоме зображення (INDEX).

## $3$ ахист зображень [О-л]

#### $\Box$  PLAYBACK MENU  $\triangleright$  O<sub>TI</sub>

Захищені зображення не можна видалити за допомогою функції **[ERASE] (стор. 16)**, **[SEL IMAGE]** або **[ALL ERASE] (стор. 32)**, проте всі зображення можна стерти за допомогою функції **[MEMORY FORMAT]/[FORMAT] (стор. 33)**.

![](_page_30_Picture_803.jpeg)

- 1 Виберіть зображення за допомогою кнопок $\blacktriangle$  $\blacktriangleright$ .
- 2 За допомогою ▲ ▼ виберіть значення [ON].
- $(3)$  За потреби повторіть кроки  $(1)$  і  $(2)$  для захисту інших зображень і натисніть кнопку  $\frac{cos}{cos}$ .

## *Повертання* зображень [*[*]

#### $\Box$  PLAYBACK MENU  $\Box$

![](_page_30_Picture_804.jpeg)

- 1 Виберіть зображення за допомогою кнопок  $\blacktriangle$   $\blacktriangleright$  .
- 2 За допомогою кнопок ▲ ▼ виберіть напрямок повертання.
- $(3)$  За потреби повторіть кроки  $(1)$  і  $(2)$  для встановлення параметрів для інших зображень і натисніть кнопку  $\frac{100}{200}$ .
- Нова орієнтація знімка збережеться навіть після вимкнення фотокамери.

## *Додавання звуку до нерухомих*  $306$ ражень  $[Q]$

#### $\blacktriangleright$  PLAYBACK MENU $\blacktriangleright$   $\blacklozenge$

![](_page_31_Picture_660.jpeg)

- 1 Виберіть зображення за допомогою кнопок  $\blacktriangleleft$   $\blacktriangleright$  .
- 2 Направте мікрофон на джерело звуку.

![](_page_31_Figure_5.jpeg)

- 3 За допомогою ▲ ▼ виберіть пункт [YES] і натисніть кнопку .....
	- Розпочнеться записування.

## *Стирання зображень [*D *ERASE]*

#### **MERASE**

Перед стиранням перевірте, чи не буде стерто будь-яких важливих даних.

![](_page_31_Picture_661.jpeg)

#### **Вибір і стирання зображень по одному [SEL. IMAGE]**

- $\overline{1}$  За допомогою  $\blacktriangle$   $\blacktriangledown$  виберіть пункт  $[SEL. \vert MAGE \vert$  і натисніть кнопку  $\frac{\overline{ax}}{\overline{ax}}$ .
- $(2)$  За допомогою  $\blacktriangle \blacktriangledown 4$   $\blacktriangleright$  виберіть зображення, яке слід стерти, а потім натисніть кнопку <u>ж</u>, щоб додати позначку  $\sqrt{\ }$  до зображення.

![](_page_31_Figure_15.jpeg)

- 3 Повторіть крок 2 для вибору зображень, які потрібно стерти, а потім натисніть кнопку  $\tilde{m}$  для стирання вибраних зображень.
- 4 За допомогою **A V** виберіть пункт [YES] і натисніть кнопку .....
	- Зображення з позначкою  $\sqrt{}$  будуть видалені.

#### **Видалення всіх зображень [ALL ERASE]**

- $\textcircled{\tiny{1}}$  За допомогою кнопок  $\blacktriangle \blacktriangledown$  виберіть пункт [ALL ERASE] і натисніть кнопку ...
- $(2)$  За допомогою  $\blacktriangle$   $\blacktriangledown$  виберіть пункт  $[YES]$  і натисніть кнопку  $\frac{35}{200}$ .

## *Збереження параметрів друку в даних зображення [*< *PRINT ORDER]*

#### **LE PRINT ORDER**

- «**Резервування друку (DPOF)» (стор. 41)**
- Резервування друку можна встановити лише для нерухомих зображень, записаних на картці.

## Меню для інших параметрів камери

Ці параметри можна встановити в головному меню режиму зйомки або режиму відтворення.

#### *Повне видалення даних [MEMORY FORMAT]/[FORMAT]*

#### $\gamma$  SETUP  $\blacktriangleright$  MEMORY FORMAT/FORMAT

- Перед форматуванням переконайтеся, що внутрішня пам'ять або картка не містить важливих даних.
- Картки, виготовлені не компанією Olympus, а також картки, відфоматовані на комп'ютері, перед використанням потрібно відформатувати за допомогою камери.

![](_page_32_Picture_748.jpeg)

\*1 Обов'язково витягніть картку перед форматуванням внутрішньої пам'яті.

#### *Копіювання зображень із внутрішньої пам'яті на картку пам'яті [BACKUP]*

YT SETUP ▶ BACKUP

![](_page_32_Picture_749.jpeg)

Процес резервного копіювання даних триває певний час. Перед початком резервного копіювання переконайтеся, що елемент живлення має достатній заряд, або скористайтесь адаптером змінного струму.

## *Змінення* мови дисплея [ $\bigcirc$ *]*

## **YT** SETUP ▶ **Q**IE

![](_page_32_Picture_750.jpeg)

\*1 Залежно від країни й/або регіону придбання камери можуть бути доступні різні мови.

## *Увімкнення камери за допомогою кнопок*  $Q$  */*  $E$  [ $Q$  /  $E$ ]

## $Y^T$  SETUP  $\blacktriangleright$   $\bigcirc$  / $\blacktriangleright$

![](_page_32_Picture_751.jpeg)

#### *Збереження параметрів режиму зйомки в разі вимкнення камери [SAVE SETTINGS]*

#### **YT** SETUP ▶ SAVE SETTINGS

![](_page_32_Picture_752.jpeg)

#### *Настроювання привітального екрана та звуку під час увімкнення камери [PW ON SETUP]*

#### $YT$  SETUP  $\blacktriangleright$  PW ON SETUP

![](_page_33_Picture_548.jpeg)

Це зображення не можна змінити.

#### **Реєстрація привітального зображення**

- 1 Виберіть [2] у вкладеному меню 3 для параметра [SCREEN].
- $(2)$  За допомогою  $\blacktriangleleft$  Виберіть зображення, яке слід зареєструвати, а потім натисніть кнопку  $\frac{m}{n\mathbf{k}}$ .

## *Вибір звуку камери та його гучності [SOUND SETTINGS]*

![](_page_33_Picture_549.jpeg)

![](_page_33_Picture_550.jpeg)

Щоб відразу вимкнути всі звуки, застосуйте параметр із розділу **[**j **SILENT MODE] (стор. 37)**.

#### *Вибір кольору й тла екрана меню [MENU COLOR]*

#### $Y^T$  SETUP  $\blacktriangleright$  MENU COLOR

![](_page_33_Picture_551.jpeg)

#### *Перегляд зображення відразу після зйомки [REC VIEW]*

#### **YT** SETUP ▶ REC VIEW

![](_page_34_Picture_670.jpeg)

Навіть за встановленого значення [ON] можна продовжити зйомку, поки відображається зображення.

#### *Скидання номерів імен файлів фотографій [FILE NAME]*

#### $Y^T$  SETUP  $\blacktriangleright$  FILE NAME

![](_page_34_Figure_7.jpeg)

![](_page_34_Picture_671.jpeg)

\*1 Номер назви папки скидається до значення «100», а номер імені файла – до значення «0001».

#### *Настроювання CCD та функції обробки зображень [PIXEL MAPPING]*

#### YT SETUP ▶ PIXEL MAPPING

- Цю функцію вже настроєно на заводі, тому відразу після придбання не потрібно вносити жодних настройок. Рекомендується користуватися нею приблизно раз на рік.
- Для отримання найкращих результатів перед оптимізацією зображення зачекайте принаймні одну хвилину, відзнявши або переглянувши зображення. Якщо під час оптимізації зображення вимкнути камеру, обов'язково знову виконайте цей процес.

#### **Настроювання CCD і функції обробки зображень**

Натисніть кнопку **A** після відображення пункту [START] (вкладене меню 2).

Камера водночас перевірить і настроїть Місяць: від 1 до С<br>CCD та функцію обробки зображень.<br>(А = жовтень.)

#### *Настроювання яскравості монітора [*<sup>]</sup>

## $Y^T$  SETUP  $\blacktriangleright$   $\Box$

#### **Настроювання яскравості монітора**

1 За допомогою ▲ ▼ настройте яскравість, дивлячись на екран, а потім натисніть кнопку  $\frac{ax}{x}$ .

![](_page_35_Picture_4.jpeg)

*Встановлення* дати й часу [ $\bigcirc$ ]

#### $\mathbf{Y}$  SETUP  $\blacktriangleright$   $\odot$

 «**Встановлення дати й часу» (стор. 14) Вибір порядку відображення дати й часу**

**1 Натисніть ► після встановлення** хвилини, а потім за допомогою  $\blacktriangle \blacktriangledown$ виберіть порядок відображення дати.

![](_page_35_Figure_9.jpeg)

#### *Вибір системи відеосигналу відповідно до свого телевізора [VIDEO OUT]*

#### $Y^T$  SETUP  $\blacktriangleright$  VIDEO OUT

Вибір системи телевізійного відеосигналу залежить від країн і регіонів. Перед переглядом зображень із камери на телевізорі виберіть відеовихід відповідно до типу відеосигналу вашого телевізора.

![](_page_35_Picture_611.jpeg)

Настройки за промовчанням залежать від регіону продажу фотокамери.

#### **Відтворення зображень із камери на телевізорі**

1 Підключіть камеру до телевізора.

![](_page_35_Figure_17.jpeg)

![](_page_35_Figure_18.jpeg)

- 2 Виберіть на камері таку саму систему відеосигналу, що й на підключеному телевізорі ([NTSC]/[PAL]).
- 3 Увімкніть телевізор і змініть «INPUT» на «VIDEO» (вхідне гніздо, підключене до камери).
- Докладні відомості про змінення вхідного джерела телевізора див. у посібнику з експлуатації телевізора.
- $\overline{4}$  Натисніть кнопку  $\blacktriangleright$  і за допомогою  $\blacktriangle\blacktriangleright\blacktriangleright$  виберіть зображення для відтворення.
- Залежно від параметрів телевізора відображені зображення й інформація можуть обтинатися.

#### *Заощадження заряду елемента живлення між знімками [POWER SAVE]*

## $Y^{\uparrow}$  SETUP  $\blacktriangleright$  POWER SAVE

![](_page_36_Picture_244.jpeg)

#### **Відновлення режиму очікування**

Натисніть будь-яку кнопку або важіль масштабування.

#### *Вимкнення звукових сигналів камери [*j *SILENT MODE]*

 $\mathbb{N}$  SILENT MODE

![](_page_36_Picture_245.jpeg)

**[SOUND SETTINGS] (стор. 34)**

![](_page_37_Picture_0.jpeg)

## *Прямий друк (PictBridge\*1)*

За допомогою підключення фотокамери до принтера, сумісного з технологією PictBridge, можна друкувати зображення безпосередньо без допомоги комп'ютера.

Щоб довідатися, чи підтримує ваш принтер стандарт PictBridge, зверніться до інструкції з експлуатації принтера.

- \*1 PictBridge це стандарт для підключення цифрових камер і принтерів різних виробників, а також для безпосереднього друку.
- За допомогою камери можна встановити різні режими друку, формати паперу й інші параметри залежно від використовуваного принтера. Для отримання докладнішої інформації див. посібник з експлуатації принтера.
- Докладні відомості про доступні типи паперу, завантаження паперу та встановлення чорнильних картриджів див. у посібнику з експлуатації принтера.

## *Друк зображень за стандартних параметрів принтера [EASY PRINT]*

- *1* **Відобразіть на моніторі зображення, яке потрібно надрукувати.**
	- **«Перегляд зображень» (стор. 16)**
	- Друк також можна розпочати, коли камеру вимкнено. Виконавши крок 2, за допомогою **CE виберіть пункт**  $IEASY PRINTI$  і натисніть кнопку  $\overline{\mathbb{R}}$ . За допомогою  $\blacktriangleleft$  виберіть зображення та перейдіть до кроку 3.

*2* **Увімкніть принтер, <sup>а</sup> потім підключіть його до камери.**

![](_page_37_Picture_12.jpeg)

- *3* **Натисніть кнопку** <sup>&</sup>lt;**, щоб почати друк.**
- *4* **Щоб надрукувати інше зображення,**   $3a$  допомогою  $\blacktriangleleft$  **Bиберіть зображення та натисніть кнопку** <**.**

#### **Завершення друку**

Відобразивши на екрані вибране зображення, від'єднайте кабель USB від камери та принтера.

![](_page_37_Picture_17.jpeg)

*Змінення параметрів принтера для друку [CUSTOM PRINT]*

*1* **Виконайте кроки 1 і 2 для [EASY PRINT] (стор. 38)**  *i* натисніть кнопку  $\frac{1}{26}$ .

![](_page_38_Picture_2.jpeg)

- **2 За допомогою ▲ ▼ виберіть пункт [CUSTOM PRINT] і натисніть кнопку**  $\frac{1}{7000}$ .
- $3$  3а допомогою ▲ ▼ виберіть **режим друку та натисніть кнопку**  $\frac{dX}{dx}$ .

![](_page_38_Picture_593.jpeg)

\*1 Функція [PRINT ORDER] доступна, лише якщо було здійснено резервування друку. **«Резервування друку (DPOF)» (стор. 41)**

## *4* **За допомогою** CE **виберіть пункт [SIZE] (вкладене меню 3) і** натисніть кнопку  $\blacktriangleright$ .

Якщо екран [PRINTPAPER] не відображається, то для настройок [SIZE], [BORDERLESS] і [PICS/SHEET] використовуються стандартні значення.

![](_page_38_Figure_9.jpeg)

 $5$  За допомогою ▲ ▼ виберіть **параметри [BORDERLESS] або [PICS/SHEET] і натисніть кнопку** <u>e.</u>.

![](_page_38_Picture_594.jpeg)

\*1 Доступні параметри для [BORDERLESS] можуть бути різними залежно від принтера.

 $\bullet$  Якщо у кроках 4 і 5 вибрано [STANDARD], зображення друкується за стандартних параметрів принтера.

![](_page_38_Picture_14.jpeg)

- $6$  За допомогою < ► виберіть **зображення.**
- *7* **Натисніть кнопку** <sup>&</sup>lt;**, щоб виконати резервування друку [SINGLE PRINT] для поточного зображення. Натисніть** ▼, щоб встановити **докладні параметри для поточного зображення.**

#### **Встановлення докладних параметрів**

 $\left(1\right)$  За допомогою  $\blacktriangle \blacktriangledown \blacktriangle \blacktriangleright$  встановіть параметри та натисніть кнопку  $\frac{ax}{x}$ .

![](_page_39_Picture_582.jpeg)

![](_page_39_Picture_583.jpeg)

- *8* **За потреби повторіть кроки 6–7, щоб вибрати зображення, яке потрібно надрукувати, застосувати детальні параметри та встановити [SINGLEPRINT].**
- **9 Натисніть кнопку**  $\frac{\infty}{\infty}$ .

![](_page_39_Picture_8.jpeg)

## *10* **За допомогою** CE **виберіть [PRINT] і натисніть кнопку** <u>...</u>

- Почнеться друк.
- Коли в режимі [ALL PRINT] вибрано параметр [OPTION SET], відображається екран [PRINT INFO].
- Коли друк завершено, відображається вікно [PRINT MODE SELECT].

![](_page_39_Picture_584.jpeg)

#### **Скасування друку**

- $\left( \widehat{1} \right)$  Натисніть кнопку  $\overline{\mathbb{R}}$ , поки відображається напис [TRANSFERRING].
- $(2)$  За допомогою ∧ ▼ виберіть пункт [CANCEL] і натисніть кнопку **in ще раз.**

![](_page_39_Figure_17.jpeg)

- $11$  Натисніть кнопку MENU.
- *12* **Коли відображається повідомлення [REMOVE USB CABLE], від'єднайте кабель USB від камери та принтера.**

## *Резервування друку (DPOF\*1)*

Під час резервування друку на зображенні на картці зберігаються відомості щодо кількості роздруківок і настройки друку дати. Це дає змогу легко друкувати за допомогою принтера або друкарні, які підтримують DPOF, використавши лише відомості щодо резервування друку на картці без допомоги комп'ютера або камери.

- \*1 DPOF це стандарт зберігання автоматичної інформації про друк із цифрових камер.
- Резервування друку можна встановити лише для зображень, які зберігаються на картці. Перш ніж здійснити резервування друку, вставте картку з записаними зображеннями.
- Ця фотокамера не може змінювати резервування DPOF, зроблене іншим пристроєм DPOF. Застосовуйте зміни за допомогою вихідного пристрою. Після здійснення нового резервування DPOF за допомогою цієї камери буде видалено резервування, здійснене за допомогою іншого пристрою.
- Резервування друку DPOF можна виконати максимум для 999 зображень на картці.

#### *Резервування друку по одному кадру* [ $\Box$ ]

- **Натисніть** кнопку **▶**, а потім **натисніть кнопку**m**для відображення головного меню.**
- **2** За допомогою ▲ ▼ ◀ ▶ виберіть **пункт [**< **PRINT ORDER] і натисніть кнопку**  $\frac{70K}{7000}$ .

![](_page_40_Picture_671.jpeg)

**3** За допомогою ▲ ▼ виберіть **пункт** [ $\Box$ ] **і** натисніть кнопку  $\overline{\mathbb{R}}$ .

![](_page_40_Picture_11.jpeg)

**3а допомогою кнопок** ◀ ▶ **виберіть зображення для резервування друку. За допомогою кнопок** CE **виберіть кількість роздруківок. Натисніть кнопку X**.

![](_page_40_Picture_13.jpeg)

 $5$  За допомогою ▲ ▼ виберіть **параметр [**X**] (друк дати)**  *i* натисніть кнопку  $\frac{1}{n\mathbb{Z}}$ .

![](_page_40_Picture_672.jpeg)

![](_page_40_Picture_16.jpeg)

 $6$  За допомогою ▲ ▼ виберіть **пункт [SET] і натисніть** кнопку  $\overline{\mathbb{R}}$ .

## *Резервування однієї операції друку для всіх зображень на картці* [ $\frac{14}{1}$ ]

- *1* **Виконайте кроки 1 і 2 <sup>у</sup> розділі [**<**] (стор. 41).**
- **2** За допомогою ▲ ▼ виберіть  $\frac{100}{100}$  **[** $\frac{100}{100}$ ] **i натисніть** кнопку  $\frac{1000}{1000}$ .
- *3* **Виконайте кроки 5 і 6 <sup>у</sup> розділі [**<**].**

## *Скасування всіх даних резервування друку*

- *1* **Натисніть кнопку** <sup>q</sup>**, <sup>а</sup> потім натисніть кнопку**m**для відображення головного меню.**
- **2** За допомогою ▲ ▼ ◀ ▶ **виберіть пункт [**< **PRINT ORDER] і** натисніть кнопку  $\overline{\mathbb{R}}$ .
- $3$  3а допомогою ▲ ▼ виберіть **пункт [**<**] або [**U**] і натисніть** кнопку **<u>ж</u>.**

![](_page_41_Figure_8.jpeg)

**4 За допомогою ▲ ▼ виберіть пункт [RESET] і натисніть кнопку**  $\frac{a}{\sqrt{a}}$ .

*Скасування даних резервування друку для вибраних зображень*

- *1* **Виконайте кроки 1 і 2 розділу «Скасування всіх даних резервування друку» (стор. 42).**
- **2** За допомогою ▲ ▼ виберіть **пункт** [ $\Box$ ] **і** натисніть кнопку  $\overline{\mathbb{R}}$ .
- $3$  3а допомогою ▲ ▼ виберіть **пункт [KEEP] і натисніть кнопку**
- $4$  За допомогою кнопок  $\blacktriangle$  ▶ **виберіть зображення з даними резервування друку, які потрібно скасувати. За допомогою кнопок**  $\blacktriangleleft$  **B** встановіть значення «0» **для кількості роздруківок.**
- *5* **За потреби повторіть крок 4, а** потім натисніть кнопку <br> **після завершення.**
- $6$  За допомогою ▲ ▼ виберіть **параметр [**X**] (друк дати) і** натисніть кнопку  $\frac{1}{200}$ .
	- Параметри буде застосовано до інших зображень із даними резервування друку.
- **7** За допомогою ▲ ▼ виберіть  **пункт [SET] і натисніть кнопку**  $\overline{\mathbb{R}}$ .

## Використання програми OLYMPUS Master 2

## *Системні вимоги та встановлення програми OLYMPUS Master 2*

Інсталюйте програму OLYMPUS Master 2, звернувшись до посібника з інсталяції, який входить до комплекту постачання.

#### *Підключення фотокамери до комп'ютера*

- *1* **Упевніться, що фотокамеру вимкнуто.**
	- Монітор вимкнуто.
	- Заслінку об'єктива закрито. •

## *2* **Підключіть фотокамеру до комп'ютера.**

• Камера ввімкнеться автоматично.

![](_page_42_Figure_9.jpeg)

Знайдіть порт USB, звернувшись до посібника користувача до комп'ютера.

#### За допомогою ▲ ▼ виберіть **пункт** [PC] і натисніть кнопку  $\frac{1}{200}$ .

• Комп'ютер автоматично виявить камеру як новий пристрій під час першого підключення.

#### **Windows**

Після того, як комп'ютер виявить камеру, відобразиться повідомлення про завершення встановлення. Підтвердіть повідомлення та клацніть «OK». Камера розпізнається як знімний диск.

#### **Macintosh**

Після запуску iPhoto вийдіть із цієї програми та запустіть програму OLYMPUS Master 2.

- ( Коли камеру підключено до комп'ютера, функції зйомки вимикаються.
- Підключення фотокамери до комп'ютера через концентратор USB може призвести до збоїв в роботі обладнання.
- Якщо встановити [MTP] для вкладеного меню, яке відображається натисканням кнопки  $\blacktriangleright$  після вибору пункту [PC] у кроці 3, зображення не можна передавати на комп'ютер за допомогою програми OLYMPUS Master 2.

#### *Запуск програми OLYMPUS Master 2*

## *1* **Двічі клацніть піктограму програми OLYMPUS Master 2 .**

#### **Windows**

На робочому столі відобразиться символ

#### **Macintosh**

Символ відобразиться в папці OLYMPUS Master 2.

Вікно оглядача з'явиться після • запуску програми.

Після першого запуску програми OLYMPUS Master 2 після інсталяції відобразяться екрани «Значення за промовчанням» і «Реєстрація». Дотримуйтесь інструкцій на екрані.

## *Робота із програмою OLYMPUS Master 2*

Після запуску програми OLYMPUS Master 2 на екрані відобразиться посібник користувача для початку роботи, який допомагає працювати з камерою без проблем. Якщо посібник користувача для початку роботи не відобразиться, клацніть на панелі інструментів для його відображення.

![](_page_43_Figure_2.jpeg)

Детальні відомості про роботу див. у посібнику з довідки до програми.

## *Передавання та збереження зображень без використання програми OLYMPUS Master 2*

Ця фотокамера сумісна із форматом масового зберігання USB. Можна передавати та зберігати дані зображень на комп'ютері, коли камеру підключено до комп'ютера.

#### **Системні вимоги**

- Windows: Windows 2000 Professional/ XP Home Edition/ XP Professional/Vista
- Macintosh: Mac OS X v10.3 або пізнішої версії

На комп'ютері з ОС Windows Vista, якщо [MTP] встановлено для вкладеного меню, яке відображається натисканням кнопки  $\blacktriangleright$  після вибору пункту [PC] у кроці 3 розділу **«Підключення камери до комп'ютера» (стор. 43)**, стане доступною фотогалерея Windows Photo Gallery.

- Навіть якщо комп'ютер обладнано портами USB, у наведених нижче випадках не гарантується належна робота.
	- На комп'ютерах із портами USB, встановленими за допомогою карток розширення тощо.
	- На комп'ютерах без встановленої на заводі операційної системи та самостійно зібраних комп'ютерах.

# Поради щодо використання

Якщо камера працює неналежним чином, або якщо на екрані відобразиться повідомлення про помилку, і ви не знаєте, що роботи, зверніться до наведеної нижче інформації для усунення проблем(и).

#### *Усунення неполадок*

#### **Елемент живлення**

**«Фотокамера не працює навіть зі встановленим елементом живлення».**

Вставте заряджений елемент живлення • правильною стороною.

**«Заряджання елемента живлення» (стор. 11), «Вставлення елементів живлення та картки пам'яті xD-Picture**™ **(продається окремо) у камеру» (стор. 12)**

• Можливо, ресурс акумулятора тимчасово знизився в умовах низьких температур. Дістаньте елемент живлення з камери та зігрійте його, поклавши на деякий час у кишеню.

## **Картка/Внутрішня пам'ять**

**«Відображається повідомлення про помилку».**

**«Повідомлення про помилку» (стор. 46)**

#### **Кнопка спуску затвора**

**«Під час натискання кнопки спуску затвора не виконується зйомка».**

- Опустіть заслінку об'єктива. •
- Скасуйте сплячий режим.

Для економії заряду елемента живлення камера переключається у сплячий режим, а монітор автоматично вимикається, якщо протягом 3 хвилин не виконується жодної операції. Якщо в цьому режимі натиснути кнопку спуску затвора, зйомка не виконується. Щоб вийти зі сплячого режиму, натисніть важіль масштабування або будь-яку іншу кнопку. Якщо камеру не використовувати протягом 12 хвилин, вона повністю вимикається. Щоб увімкнути камеру, підніміть заслінку об'єктива, а потім знову опустіть її.

- Зачекайте, доки не перестане блимати індикатор #(заряджання спалаху), перш ніж робити знімок.
- Камера може автоматично припинити працювати, якщо її внутрішня температура підвищується через тривале використання. Вийміть елемент живлення та дайте камері охолонути. Внутрішня конструкція камери може нагрітися під час використання, проте це не є несправністю.

#### **Монітор**

![](_page_44_Picture_19.jpeg)

#### **«Погано видно».**

- Можливо, трапилася конденсація\*1. Увімкніть живлення та зачекайте, доки корпус камери не звикне до навколишньої температури, а також витріть його перед фотографуванням.
	- \*1 Каплі іологи можуть виникнути в камері, якщо її несподівано перенести з холодного місця в кімнату з високою температурою та вологістю.

#### **«На екрані відображаються вертикальні лінії».**

Вертикальні лінії можуть з'являтися на • екрані, якщо камеру спрямовано на надзвичайно яскравий об'єкт в умовах ясної погоди тощо. Однак лінії не відображаються в кінцевому зображенні.

#### **«На зображенні зафіксовано світло».**

Зйомка зі спалахом в умовах темряви • призводять до отримання зображення з багатьма відбитками спалаху на пилі, наявному в повітрі.

#### **Функція дати й часу**

 $\mathbf{X}$  **Параметри дати й часу скидаються до значень за промовчанням».**

- **CANCEL MENU** Якщо вийняти елемент живлення та •залишити камеру без нього протягом близько трьох днів\*2, параметри дати й часу скидаються до значень за промовчанням, тому їх потрібно встановити повторно.
	- \*2 Час, протягом якого значення дати й часу скидаються до значень за промовчанням, є різним залежно від того, як довго елемент живлення перебував у камері.

**«Встановлення дати й часу» (стор. 14)**

## *Повідомлення про помилку*

Якщо на моніторі відобразиться одне з наведених нижче повідомлень, ознайомтеся з відповідною дією для усунення проблеми.

![](_page_45_Picture_979.jpeg)

![](_page_45_Picture_980.jpeg)

- \*1 Перед стиранням важливих зображень завантажте їх на комп'ютер.
- \*2 Усі дані будуть стерті.
- \*3 Наприклад, це повідомлення відображається, якщо було вийнято лоток для паперу принтера. Не використовуйте принтер під час встановлення настройок друку камери.
- \*4 Ця камера може не друкувати зображення, відзняті іншими камерами.

## *Поради щодо зйомки*

Якщо ви не впевнені, як відзняти фотографію належним чином, ознайомтеся з наведеною нижче інформацією.

#### *Фокус*

#### **«Фокусування на об'єкті»**

**Фотографування об'єкта, • розташованого не в центрі екрана** Сфокусувавшись на предметі, розташованому на тій самій відстані, що й об'єкт, скомпонуйте знімок і зробіть фотографію. Натискання кнопки спуску затвора

наполовину **(стор. 15)**

- **Встановіть для [AF MODE] (стор. 26) • значення [iESP]**
- **Фотографування об'єктів у ситуаціях, • коли важко виконати автофокусування** У наведених нижче випадках після фокусування на предметі (натисканням кнопки спуску затвора наполовину) з високою контрастністю, розташованому на тій самій відстані, що й об'єкт, скомпонуйте знімок і зробіть фотографію.

Об'єкти з низькою контрастністю

![](_page_46_Picture_9.jpeg)

Якщо в центрі екрана з'являються надзвичайно яскраві об'єкти

> Предмет без вертикальних ліній\*1

![](_page_46_Picture_12.jpeg)

\*1 Також корисно компонувати знімок, тримаючи камеру у вертикальному положенні для фокусування, а потім розташовуючи її в горизонтальному положенні для фотографування.

Якщо предмети розташовано на різних відстанях

![](_page_46_Picture_15.jpeg)

Швидко рухомий об'єкт

![](_page_46_Picture_17.jpeg)

Об'єкт, розташований не в центрі кадру

#### *Тремтіння камери*

![](_page_46_Picture_20.jpeg)

**«Фотографування без тремтіння камери»**

- **Зйомка в режимі** h **(стор. 18) або • [DIS MOVIE MODE] (стор. 27)**
- **Зйомка за високої чутливості за ISO •** Якщо вибрано високу чутливість за ISO, знімки можна робити за короткої витримки навіть у місцях, де не можна використовувати спалах. **[ISO] (стор. 25)**
- Встановлення сюжетної програми на  $\%$ Встановлення режиму « дає змогу робити знімки з малою витримкою, що зменшує розмиття, спричинене рухом об'єкта.  $[$ <sup>b</sup><sub>2</sub> **SCN**] (стор. 27)
- **Застосування функції [DIS EDIT] • до розмитих зображень (стор. 30)**

![](_page_46_Picture_26.jpeg)

#### **«Зйомка із правильною яскравістю»**

- **Зйомка об'єктів у контровому освітленні •** Підвищиться яскравість обличчя в контровому освітленні. **[SHADOW ADJ] (стор. 19)**
- **Зйомка з використанням [FACE DETECT] •для [AF MODE] (стор. 26)** Буде отримано відповідну експозицію для

обличчя навпроти заднього освітлення, тому яскравість обличчя підвищиться.

• Зйомка з використанням [**o**] для **[METERING] (стор. 26)**

Яскравість регулюється залежно від об'єкта в центрі екрана без впливу контрового освітлення.

**Зйомка з використанням функції • спалаху [FILL IN] (стор. 20)**

Підвищиться яскравість обличчя в контровому освітленні.

**Зйомка з використанням корекції • експозиції (стор. 20)**

Настройте яскравість, дивлячись на екран для фотографування. Зазвичай зйомка білих об'єктів (наприклад снігу) призводить до отримання зображень, темніших за дійсний об'єкт. За допомогою кнопки F виконайте настроювання в позитивному напрямку для відображення білих об'єктів у разі їх появи.

З іншої сторони, під час зйомки чорних об'єктів корисно виконати настроювання в негативному напрямку.

#### *Відтінок*

**«Зйомка з кольорами того ж відтінку в разі їх появи»**

**Зйомка з вибором [WB] (стор. 25) •**

Найкращі результати в більшості середовищ зазвичай можна отримати за допомогою параметра AUTO, але до деяких об'єктів слід спробувати застосувати інші параметри. (Це особливо стосується сонця в умовах ясної погоди, поєднання природного та штучного освітлення тощо).

#### *Якість зображення*

#### **Зйомка чіткіших зображень**

- **Зйомка з оптичним масштабуванням •** Уникайте використання параметра **[DIGITAL ZOOM] (стор. 26)** для фотографування.
- **Зйомка за низької чутливості за ISO •** Якщо відзняти зображення за високої чутливості за ISO, може виникнути шум (невеликі кольорові цятки та нерівність кольорів, які не спостерігались у вихідному зображенні), тому зображення може виглядати зернистим. **[ISO] (стор. 25)**

#### *Панорамна зйомка*

#### **«Зйомка із плавним накладанням рамок»**

**Підказка щодо панорамної зйомки •** Зйомка з фіксацією камери по центру запобігає зміщенню зображення. Зокрема, під час зйомки предметів, розташованих поблизу, фіксація кінця об'єктива по центру призводить до отримання потрібного результату.

#### *Батарейки*

#### **«Збільшення терміну роботи від акумуляторів»**

- **За можливості уникайте таких операцій, • оскільки за таких обставин витрачається заряд елемента живлення, навіть якщо не було зроблено жодного знімка.**
	- Багаторазове натискання кнопки спуску затвора до половини.
	- Повторне використання масштабування
- **Установіть для [POWER SAVE] (стор. 37) • значення [ON].**

## *Поради щодо відтворення/ редагування*

![](_page_47_Picture_833.jpeg)

**«Відтворення зображень із внутрішньої пам'яті»**

- **Виймання картки з камери • «Виймання картки D-Picture» (стор. 12).**
- **«Використання картки microSD»**

**«Використання картки microSD/ microSDHC (продається окремо)» (стор. 13)**

#### *Редагування*

**«Стирання звуку, записаного для нерухомого зображення»**

**Перезапишіть звук, записавши тишу •під час відтворення зображення [**R **(Post REC)] (стор. 32)**

![](_page_48_Picture_0.jpeg)

## *Догляд за камерою*

#### **Ззовні**

Акуратно протирайте м'якою тканиною. Якщо **•** фотокамера дуже брудна, змочіть тканину неконцентрованим мильним розчином і добре відіжміть. Протріть фотокамеру вологою тканиною, а потім витріть сухою тканиною. У разі використання фотокамери на пляжі змочіть тканину чистою водою та добре викрутіть.

#### **Монітор**

Акуратно протирайте м'якою тканиною. **•**

#### **Об'єктив**

Здуйте пил з об'єктива спеціальною **•** грушею, потім акуратно протріть засобом для чищення об'єктивів.

#### **Елемент живлення/зарядний пристрій**

- Акуратно протирайте м'якою сухою **•** тканиною.
	- Не використовуйте сильних рзчинників, таких як бензол або спирт, або тканину, що пройшла хімічну обробку.
	- Якщо залишити об'єктив брудним, на його поверхні може з'явитися цвіль.

#### *Зберігання*

- У разі тривалого зберігання камери **•** витягуйте елемент живлення, адаптер змінного струму й картку пам'яті та зберігайте камеру у прохолодному, сухому, добре провітрюваному місці.
- Періодично встановлюйте елементи **•**живлення й перевіряйте функції фотокамери.
	- Не залишайте камеру в місцях, де використовуються хімічні продукти, оскільки це може призвести до корозії.

## *Елемент живлення та зарядний пристрій*

- Ця камера використовує один літій-іонний **•** елемент живлення Olympus (LI-42B/LI-40B). Не використовуйте акумуляторів жодного іншого типу.
- Споживання енергії камерою залежить від **•** того, які функції використовуються.
- Нижче наведені умови, за яких відбувається **•** безперервне споживання енергії та швидке розрядження акумулятора.
	- Часто використовується масштабування. **•**
	- Часте натискання до половини кнопки **•** спуску затвора в режимі зйомки, що активує автофокус.
	- Монітор залишається увімкнутим упродовж тривалого часу.
	- Фотокамеру підключено до комп'ютера **•** або принтера.
- За використання розрядженого акумулятора **•** фотокамера може вимикатись без відображення попередження про низький заряд.
- Під час покупки акумулятор заряджений **•** не повністю. Перед використанням зарядіть елемент живлення повністю за допомогою зарядного пристрою LI-40C.
- Наданий акумулятор зазвичай заряджається **•** приблизно 5 години (залежно від використання).
- Зарядний пристрій LI-40C (надається **•** в комплекті) використовується лише для елемента живлення LI-42B/LI-40B. Не заряджайте будь-який інший тип елемента живлення за допомогою зарядного пристрою з комплекту постачання. Це може призвести до вибуху, протікання, нагрівання або пожежі.

## *Використання адаптера змінного струму*

Адаптер змінного струму зручний для виконання тривалих завдань, наприклад під час завантаження зображень у комп'ютер або перегляду показу слайдів. Для використання адаптера змінного струму з цією камерою потрібен багатоадаптерний кабель (CB-MA1/ аксесуар).

Не використовуйте з камерою будь-які інші адаптери змінного струму.

## *Використання зарядного пристрою й адаптера змінного струму за кордоном*

- Зарядний пристрій можна підключати до **•** більшості електричних розеток у всьому світі з діапазоном напруги від 100 В до 240 В змінного струму (50/60 Гц). Однак залежно від країни або регіону електричні розетки можуть мати різну форму, тому для підключення до них адаптера змінного струму знадобиться перехідник. За докладною інформацією зверніться до місцевого постачальника електроенергії або до туристичного агента.
- Не використовуйте мобільні адаптери **•** напруги, оскільки вони можуть пошкодити зарядний пристрій і адаптер змінного струму.

## *Використання картки xD-Picture*

Картка (і внутрішня пам'ять) також схожі на плівку, на яку записуються зображення у плівковій камері. В іншому разі можна стирати записані зображення (дані), а також можна виконувати ретушування за допомогою комп'ютера. Картки можна виймати з камери та міняти, але це не можна робити із внутрішньою пам'яттю. Використання карток великої ємності дає змогу робити більше знімків.

> Індексна ділянка (Сюди можна внести примітки)

![](_page_49_Picture_9.jpeg)

Контактна ділянка (Контактна ділянка картки із внутрішнім терміналом камери)

![](_page_49_Picture_11.jpeg)

Не торкайтеся безпосередньо області контактів.

#### **Картки, сумісні з цією камерою**

Картка пам'яті xD-Picture (від 16 Мбайт до 2 Гбайт) (тип H/M/M+, Standard)

#### **Використання нової картки**

Перед використанням на комп'ютері або іншому пристрої картки, виготовленої не компанією Olympus, або картки, яка використовувалася з іншою метою, скористайтеся функцією **[MEMORY FORMAT]/[FORMAT] (стор. 33)** для форматування картки.

#### **Перевірка місця збереження зображень**

Індикатор пам'яті вказує, чи під час зйомки та відтворення використовується внутрішня пам'ять або картка.

#### **Індикатор поточної пам'яті**

**III**: використовується внутрішня пам'ять Жодного: використовується картка

![](_page_50_Picture_4.jpeg)

Режим відтворення

Навіть якщо було виконано [MEMORY FORMAT]/[FORMAT], стирання знімків по одному, [SEL. IMAGE] або [ALL ERASE], дані на картці не стираються повністю. Утилізуючи картку, пошкодьте її для запобігання розголошення особистих даних.

#### **Процес зчитування/записування на картку**

Ніколи не відкривайте кришку відсіку для елемента живлення/картки, коли камера зчитує або записує дані, на що вказує блимання індикатора доступу до картки. Це може не лише призвести до пошкодження даних зображень, а й до зробити внутрішню пам'ять або картку недоступними для використання.

> Індикатор доступу до картки пам'яті

![](_page_50_Picture_10.jpeg)

#### **Кількість знімків, які можна зберегти (нерухомі зображення)/тривалість записування (відеозображення) у внутрішній пам'яті та на картці xD-Picture**

![](_page_50_Picture_506.jpeg)

#### **Фотознімки**

#### **Відео**

![](_page_51_Picture_619.jpeg)

Максимальний розмір файла одного відеозображення складає 2 Гбайти незалежно від ємності картки.

Під час використання картки пам'яті xD-Picture типу TypeM або Standard максимальна тривалість складає 10 секунд.

#### **Збільшення кількості можливих знімків**

Зітріть непотрібні зображення або підключіть камеру до комп'ютера або іншого пристрою, щоб зберегти зображення, а потім зітріть зображення у внутрішній пам'яті або на картці. Стирання знімків по одному **(стор. 16)**, **[SEL. IMAGE] (стор. 32)**, **[ALL ERASE] (стор. 32)**, **[MEMORY FORMAT] / [FORMAT] (стор. 33)**

#### *Використання адаптера microSD*

- Не використовуйте адаптер для картки пам'яті з цифровими камерами Olympus, які не підтримують цей адаптер microSD, а також з іншими марками цифрових камер, комп'ютерів, принтерів та інших пристроїв, що підтримують картки пам'яті xD-Picture. Це може призвести не лише до пошкодження відзнятих зображень, але й до несправностей у роботі пристрою.
- Якщо не вдається вийняти картку microSD, не докладайте надмірних зусиль. Зверніться до авторизованих дилерів/центрів технічного обслуговування.

#### **Картки, сумісні з цією камерою**

Картка microSD/microSDHC

Список протестованих карток microSD див. на нашому веб-сайті (http://www.olympus.com/).

#### **Надсилання зображень**

Можна надсилати зображення на комп'ютер або принтер за допомогою доданого USB-кабелю.

Для надсилання даних на інші пристрої вийміть адаптер із камери та скористайтеся доступним у продажу адаптером для карток пам'яті microSD.

#### **Застереження щодо використання**

Не торкайтесь області контактів адаптера або картки пам'яті microSD. Це може призвести до помилки зчитування зображень. Якщо в області контактів з'явилися відбитки пальців або плями, витріть її за м'якою сухою тканиною.

## *ЗАХОДИ БЕЗПЕКИ*

![](_page_52_Picture_1308.jpeg)

#### **ПОПЕРЕДЖЕННЯ!**

**ЩОБ УНИКНУТИ РИЗИКУ ПОЖЕЖІ АБО УДАРУ ЕЛЕКТРИЧНИМ СТРУМОМ, НІКОЛИ НЕ РОЗБИРАЙТЕ ЦЕЙ ПРОДУКТ, НЕ ДОПУСКАЙТЕ ПОПАДАННЯ ВОДИ І НЕ ПРАЦЮЙТЕ В УМОВАХ ВИСОКОЇ ВОЛОГОСТІ.**

#### **Запобіжні заходи загального характеру**

- **Прочитайте всі інструкції** Перед використанням продукту прочитайте всі інструкції з експлуатації. Збережіть усі інструкції та документи для майбутнього звернення.
- **Очищення** Перед очищенням завжди відключайте виріб від електричної розетки. Використовуйте для чищення тільки вологу тканину. За жодних обставин не використовуйте для очищення цього приладу рідкі або аерозольні чистячи засоби, а також будь-які органічні розчинники.
- **Аксесуари** З міркувань особистої безпеки, а також щоб уникнути пошкодження виробу, використовуйте тільки аксесуари, рекомендовані компанією Olympus.
- **Вода і вологість** Запобіжні засоби для виробів вологозахисної конструкції див. у розділах про водонепроникність.
- **Розміщення** Щоб уникнути пошкодження виробу, встановлюйте виріб тільки на стійку підставку, штатив або кронштейн.
- **Джерело живлення** Підключайте цей виріб тільки до джерела живлення, вказаного на маркувальній наклейці виробу.
- **Блискавка** Якщо під час використання адаптера змінного струму починається гроза, негайно від'єднайте його від електричної розетки.
- **Сторонні предмети** Щоб уникнути травмування, ніколи не вставляйте у прилад металеві предмети.

**Нагрівання** – Ніколи не використовуйте й не зберігайте виріб поблизу джерел тепла, наприклад радіаторів, батарей центрального опалювання, газових плит і будь-якого обладнання або приладів, що виділяють тепло, у тому числі стереопідсилювачів.

## **Користування фотокамерою**

#### **ОБЕРЕЖНО**

- **Не використовуйте цю фотокамеру поблизу займистих або вибухонебезпечних газів. •**
- **Не наводьте спалах або допоміжний • промінь автофокусування на людей з (немовлят, малюків тощо) з близької відстані.**
	- Відстань між Вами та об'єктом зйомки має **•** бути не менше 1 метра. Активація спалаху близько до очей людини може викликати короткочасну втрату зору.
- **Зберігайте камеру в місцях, недосяжних • для маленьких дітей і немовлят.**
	- Завжди використовуйте та зберігайте **•** камеру поза досяжністю маленьких дітей і немовлят, щоб уникнути таких небезпечних ситуацій, які можуть спричинити серйозну травму:
		- Дитина може заплутатися в ремінці **•** фотокамери і задихнутися.
		- Дитина може ненавмисно проковтнути **•** батарею, картки або дрібні деталі.
		- Дитина може ненавмисно увімкнути **•** спалах, направивши його в очі собі або іншій дитині.
		- Дитина може випадково пошкодитися **•** рухомими частинами камери.
- **Не дивіться через камеру на сонце • або потужні джерела світла.**
- **Не використовуйте й не зберігайте • фотокамеру в запорошених або вологих місцях.**
- **Не закривайте спалах рукою, коли він • спрацьовує.**
- **Не вставляйте у кріплення microSD • жодних предметів, окрім картки microSD.** Цей адаптер для карток пам'яті використовується виключно з картками microSD. Не можна вставляти картки інших типів.
- **Не вставляйте у кріплення microSD • камери жодних предметів, окрім картки xD-Picture.**

Якщо картку, наприклад картку microSD, вставлено помилково, не докладайте надмірних зусиль. Зверніться до авторизованих дилерів / центрів технічного обслуговування. Пошкодження на зразок подряпин на адаптері або картці можуть призвести до надмірного нагрівання камери й/або несправностей у її роботі.

## **УВАГА, ОБЕРЕЖНО**

- **Негайно припиніть використовувати • камеру, якщо відчуєте які-небудь незвичні запахи, шум або дим, що виходить з неї.**
	- Ніколи не витягуйте акумулятори голіруч, **•** це може привести до пожежі або опіку рук.
- **Ніколи не тримайте й не використовуйте • фотокамеру вологими руками.**
- **Не залишайте фотокамеру в місцях, • де вона може зазнати дії дуже високих температур.**
	- Це може привести до псування частин **•** фотокамери й, за певних обставин, до її займання. Не використовуйте зарядний пристрій або адаптер змінного струму, якщо вони накриті (наприклад ковдрою). Це може спричинити перегрів і в результаті – пожежу.
- **Поводьтеся з камерою обережно, • щоб уникнути отримання низькотемпературного опіку.**
	- Якщо у фотокамері є металеві **•** деталі, перегрів може привести до низькотемпературного опіку. Зверніть увагу на таке:
		- Після тривалого використання фотокамера нагрівається. Якщо ви тримаєте фотокамеру в такому стані, можливий низькотемпературний опік.
		- За низької температури навколишнього **•** середовища температура камери може бути ще нижчою. Якщо можливо, надягайте рукавички під час користування фотокамерою на морозі.
- **Будьте обережні з ремінцем. •**
	- Будьте обережні з ремінцем, коли носите **•** фотокамеру. Він може легко зачепитися за сторонні предмети, що може привести до серйозних ушкоджень.

#### **Правила використання елементів живлення**

**Слідуйте цим важливим вказівкам щоб уникнути течі, перегріву, спалаху, вибуху акумуляторів, а також ударів струму або опіків.**

## $\Lambda$ НЕБЕЗПЕКА

У камері використовується літій-іонний **•** акумулятор виробництва компанії Olympus. Заряджайте акумулятор тільки рекомендованим зарядним пристроєм. Не використовуйте будь-яких інших зарядних пристроїв.

- Ніколи не нагрівайте й не спалюйте акумулятори.
- Вживайте заходи обережності під **•** час транспортування та зберігання акумуляторів для недопущення їх контакту з будь-якими металевими предметами, такими як прикраси, шпильки, скріпки тощо.
- Ніколи не зберігайте акумулятори в місцях, де на них впливає пряме сонячне світло або високі температури, в гарячому автомобілі, поблизу джерела тепла тощо
- Щоб уникнути течі акумулятора або **•** пошкодження його контактів, ретельно додержуйтесь усіх інструкцій, що стосуються використання акумуляторів. Ніколи не намагайтеся розібрати акумулятор або яким-небудь чином змінити його за допомогою паяння, тощо.
- У разі попадання акумуляторної рідини **•** в очі негайно промийте їх чистою холодною проточною водою і зверніться по медичну допомогу.
- Завжди зберігаєте акумулятори поза **•** досяжністю маленьких дітей. Якщо дитина випадково проковтне акумулятор, негайно зверніться по медичну допомогу.

## **ОБЕРЕЖНО**

- Акумулятори завжди слід зберігати сухими. **•**
- Щоб уникнути течі акумуляторів, **•** перегріву, спричинення пожежі або вибуху використовуйте тільки акумулятори, рекомендовані для експлуатації з цим виробом.
- Вставляйте акумулятор обережно, **•** як описано в інструкції з експлуатації.
- Якщо акумулятор не заряджається **•** упродовж певного часу, припиніть заряджання і не використовуйте його.
- Не використовуйте тріснутий або зламаний акумулятор.
- Якщо акумулятор тече, втрачає колір або **•** деформується, чи іншим чином втрачає нормальний стан, припиніть використовувати фотокамеру.
- Якщо рідина з акумулятора потрапила на **•** ваш одяг або шкіру, негайно зніміть одяг і промийте постраждале місце чистою проточною водою. Якщо рідина викликала опік шкіри, негайно зверніться по медичну допомогу.
- Ніколи не піддавайте акумулятори сильним ударам або тривалим вібраціям.

## **УВАГА, ОБЕРЕЖНО**

- Перед вставлянням завжди перевіряйте, **•** чи на акумуляторі відсутні сліди витікання електроліту, вицвітання, короблення або будь-яких інших пошкоджень.
- Під час тривалого використання акумулятор **•** може нагріватися. Щоб уникнути опіків, не виймайте акумулятор одразу ж після використання камери.
- Завжди виймайте акумулятор з фотокамери **•** перед її тривалим зберіганням.

#### **Запобіжні заходи під час користування**

- Для захисту високоточної техніки, **•** реалізованої в цьому виробі, ніколи не залишайте фотокамеру в перелічених нижче місцях, як під час використання, так і під час зберігання:
	- Місця з високими значеннями або **•** значними коливаннями температури й/або вологості. Під прямим сонячним світлом, на пляжі, у замкнутому автомобілі або поблизу інших джерел тепла (плити, радіатора тощо), а також поряд зі зволожувачами.
	- У місцях, де багато піску або пилу. **•**
	- Поблизу займистих предметів або **•** вибухових речовин.
	- У вологих місцях, наприклад, у ванній **•** кімнаті або під дощем. Під час використання виробів у герметичному виконанні прочитайте відповідну інструкцію.
	- У місцях, схильних до сильної вібрції. **•**
- Уникайте попадання води або піску на **•** камеру під час її використання на пляжі або в місцях, де є пісок, оскільки це може призвести до пошкодження або несправності.
- Ніколи не кидайте фотокамеру й не піддавайте її сильним ударам або вібраціям.
- Установлюючи фотокамеру на штатив, **•** відрегулюйте її положення за допомогою головки штатива. Не хитайте фотокамерою.
- Не торкайтесь електричних контактів камери.
- Не залишайте фотокамеру спрямованою безпосередньо на сонце. Це може привести до пошкодження об'єктива або шторки затвора, спотворення кольору, появи ореолу на сенсорі, а також привести до пожежі.
- Не натискайте на об'єктив і не тягніть за **•** нього з силою.
- Перед тривалим зберіганням фотокамери **•** витягніть акумулятори. Виберіть прохолодне, сухе місце зберігання, щоб не допустити появи конденсату або цвілі всередині фотокамери. Після періоду зберігання перевірте фотокамеру, увімкнувши її й натиснувши кнопку спуску затвора, щоб переконатися в її справності.
- Завжди дотримуйтесь обмежень щодо **•** умов експлуатації, наведених в посібнику користувача фотокамери.

#### **Правила використання елементів живлення**

- У камері використовується літій-іонний **•** акумулятор виробництва компанії Olympus. Не використовуйте будь-які інші типи акумуляторів.
- Бруд та волога на контактах акумулятора **•** можуть спричинити замикання контактів фотокамери. Перед використанням витріть акумулятор сухою тканиною.
- Завжди заряджайте акумулятор перед **•** першим використанням або після тривалого періоду його невикористання.
- Під час роботи камери від акумулятора при **•** низькій температурі намагайтеся не давати замерзати камері та запасним акумуляторам. У разі замерзання та розряджання на холоді акумулятор може відновитись після відігрівання при кімнатній температурі.
- Кількість знімків, які можна зробити, може бути різною залежно від умов зйомки та стану акумулятора.
- Перед тривалою поїздкою, а особливо **•** перед поїздкою за кордон, придбайте додаткові акумулятори. Під час подорожі можуть виникнути труднощі із придбанням рекомендованого акумулятора.
- Пам'ятайте, що утилізуючи акумулятори, **•**ви допомагаєте зберегти ресурси нашої планети. Якщо ви викидаєте несправні акумулятори, то обов'язково заклейте їх термінали, а також дотримуйтесь місцевих правил щодо утилізації.

## **РК-монітор**

- Не натискайте сильно на монітор; від цього зображення може зробитися нечітким, що приведе до помилки режиму відображення або пошкодження монітора.
- У нижній/верхній частині монітора **•** може з'явитися світла смуга, але це не є несправністю.
- Якщо об'єкт орієнтований по діагоналі, **•** то на моніторі його краї можуть здаватися зигзагоподібними. Це не є несправністю; це буде менш помітно в режимі відтворення.
- У місцях із низькими температурами **•** увімкнення РК-монітора може зайняти тривалий час, або його кольори можуть тимчасово змінюватися. При використанні фотокамери на лютому морозі буде корисно час від часу поміщати її в тепле місце. РК-монітор, що погано працює через холод, відновиться при нормальній температурі.
- Рідкокристалічний екран цього монітора **•** зроблений за високоточною технологією. Проте, на РК-моніторі можуть постійно з'являтися чорні або яскраві ділянки. Через власні властивості або кут, під яким ви дивитеся на монітор, ділянка може бути неоднорідною за кольором і яскравістю. Це не є несправністю.

#### **Передбачені законодавчо і інші повідомлення**

- Фірма Olympus не робить заяв і не дає **•** гарантій відносно будь-якого збитку або вигоди, очікуваної при використанні даного пристрою на законній підставі, або будь-яких запитів, від третіх осіб, викликаних неналежним використанням цього продукту.
- Фірма Olympus не робить заяв і не дає **•** гарантій відносно будь-якого збитку або вигоди, очікуваних від використання цього виробу на законній підставі, виниклих в результаті видалення даних зображення.

#### **Обмеження гарантії**

- Компанія Olympus заявляє, що цей друкований примірник і програмне забезпечення не накладають на неї гарантій чи зобов'язань, прямих або непрямих, або відповідальності згідно будь-яких можливих гарантій щодо товарного стану й придатності для використання з будь-якою метою, а також щодо прямих, непрямих і випадкових пошкоджень (зокрема, але не виключно, неотримання доходів підприємствами, перешкод їхній діяльності та втрати робочої інформації) внаслідок використання або неможливості використання цього друкованого примірника, програмного забезпечення або виробу. Деякі країни не допускають виключення або обмеження відповідальності за непрямий або побічний збиток, так що приведені вище обмеження можуть до вас не застосовуватись.
- Фірма Olympus зберігає за собою всі права **•**на цю інструкцію.

#### **Попередження**

Фотографування без дозволу або використання матеріалів, захищених авторськими правами, можуть бути порушенням поточних норм захисту авторських прав. Компанія Olympus не приймає на себе відповідальності за фотографування без дозволу, використання матеріалів або інші дії, що можуть порушити права власників авторських прав.

#### **Повідомлення про авторські права**

Всі права захищено. Без попереднього письмового дозволу Olympus заборонено жодним чином відтворювати, копіювати й використовувати цей друкований примірник і програмне забезпечення, повністю або частково, будь-якими електронними або механічними засобами, зокрема, фотокопіюванням і будь-якими системами зберігання й відтворення інформації. Не передбачається відповідальність відносно використання інформації, що міститься в цих письмових матеріалах або програмному забезпеченні або за збиток, який настав у результаті використання інформації, що міститься в них. Компанія Olympus зберігає за собою право на змінення властивостей і змісту цієї публікації або програмного забезпечення без зобов'язань або попереднього повідомлення.

## **Для покупців у Європі**

![](_page_56_Picture_1.jpeg)

Знак «СE» підтверджує, що цей виріб відповідає європейським вимогам щодо безпеки, охорони здоров'я, захисту довкілля і прав споживача. Фотокамери зі знаком «СЕ» призначені для продажу на території Європи.

![](_page_56_Picture_3.jpeg)

Цей символ [перекреслений сміттєвий бак на коліщатках, Директива ЄС про відходи «WEEE», додаток IV] вказує на роздільний збір відходів електричного і електронного устаткування в країнах ЄС. Будь ласка, не викидайте цей прилад разом із побутовими відходами.

Для утилізації цього виробу користуйтесь чинними у вашій країні системами повернення та збирання.

![](_page_56_Picture_6.jpeg)

Цей символ [перекреслений кошик на коліщатах Directive 2006/66/EC Annex II] позначає необхідність окремого збирання використаних елементів живлення у країнах Європейського союзу.

Не викидайте елементи живлення разом із хатнім сміттям. Для утилізації використаних елементів живлення користуйтеся системами повторного використання і збору сміття, доступними у вашій країні.

#### **Використовуйте тільки спеціальні акумуляторні батареї та зарядний пристрій**

Настійно рекомендовано використовувати в роботі з цією камерою тільки оригінальні спеціальні акумуляторні батареї та зарядний пристрій. Використання неоригінального акумулятора й/або зарядного пристрою для елементів живлення може призвести до травмування через витікання, нагрівання, займання або інші пошкодження елемента живлення. Компанія Olympus не несе відповідальності за нещасні випадки або пошкодження, які можуть статися в разі використання елементів живлення й/або зарядних пристроїв, які не є оригінальними аксесуарами Olympus.

#### **Умови гарантії**

*1* Якщо цей виріб виявився бракованим, незважаючи на правильне використання (згідно із друкованими інструкціями щодо заходів безпеки й експлуатації, що входять у комплект), протягом двох років із часу придбання його в авторизованого дилера компанії Olympus на території торгово-промислової діяльності компанії Olympus Imaging Europa GmbH, як це обумовлено на веб-сайті: http://www.olympus.com, цей виріб буде безкоштовно відремонтований або, за рішенням компанії Olympus, замінений на овий. Щоб скористатися цією гарантією, покупець повинен принести виріб і цей гарантійний талон до завершення дворічної гарантії до дилера, у якого було придбано виріб, або до будь-якого сервісного центру Olympus, розташованого на території торгово-промислової діяльності компанії Olympus Imaging Europa GmbH, як це обумовлено на веб-сайті: http://www.olympus.com. Упродовж однорічного періоду дії всесвітньої гарантії покупець може повернути виріб до будь-якого сервісного центру Olympus. Зауважте, що такі сервісні центри Olympus є не в усіх країнах.

- *2* Покупець відповідає за доставку виробу до дилера або в авторизований сервісний центр Olympus і покриває всі витрати, пов'язані з цією доставкою.
- *3* Дана гарантія не покриває нижченаведені пошкодження, а покупець у такому випадку буде змушений оплатити ремонт виробу, навіть якщо пошкодження трапилоь упродовж вищезгаданого гарантійного періоду.
	- а Будь-які несправності, що сталися внаслідок неправильного використання виробу (наприклад, під час виконання операцій, не наведених у розділі «Заходи безпеки» та інших розділах цієї інструкції тощо).
	- б Будь-які пошкодження, що сталися внаслідок ремонту, модифікації, чищення тощо, виконаних не спеціалістами компанії Olympus і не в авторизованих сервісних центрах Olympus.
	- в Будь-які пошкодження або поломки, які сталися внаслідок транспортування, падіння, струсу тощо, після придбання виробу.
	- г Будь-які пошкодження або поломки, які сталися внаслідок пожежі, землетрусу, повені, грози та іншого стихійного лиха, забруднення навколишнього середовища або збоїв із постачанням електроенергії.
	- д Будь-які пошкодження, які сталися внаслідок неправильного зберігання (наприклад, у разі зберігання виробу в умовах високої температури або вологості, а також поблизу таких інсектицидів, як нафталін, та інших хімічних речовин), неправильного обслуговування тощо.
	- е Будь-які пошкодження, які сталися внаслідок витікання акумуляторів тощо.
	- ж Будь-які пошкодження, спричинені попаданням усередину виробу піску, бруду тощо.
	- Якщо цей гарантійний талон не подається з виробом.
	- и Під час внесення будь-яких змін у даний гарантійний талон стосовно року, місяця та дня купівлі, а також стосовно прізвища покупця, імені дилера, та серійного номера.
	- й Якщо разом із цим гарантійним талоном не надається товарний чек.
- *4* Ця гарантія стосується тільки виробу; вона не стосується будь-яких інших аксесуарів, таких як футляр, ремінець, кришка об'єктива та акумулятори.
- *5* Згідно з даною гарантією компанія Olympus бере на себе зобов'язання лише щодо ремонту або заміни даного виробу. Компанія не несе відповідальності за будь-які непрямі пошкодження або збитки пов'язані з дефектом виробу взагалі та зокрема за будь-які збитки або пошкодження, завдані об'єктиву, фотографіям та іншому обладнанню або аксесуарам, що використовуються разом із цим виробом, а також за будь-які збитки внаслідок затримки з ремонтом або втрати даних. Обов'язкові положення закону залишаються непорушними.

UA **57**

#### **Примітки щодо чинності гарантії**

- *1* Ця гарантія вважається дійсною тільки тоді, коли гарантійний талон належно заповнений представником компанії Olympus або авторизованим дилером компанії, а також за наявності інших документів із доказом про придбання виробу. Тому обов'язково упевніться, що ваше прізвище, ім'я дилера, серійний номер, а також рік, місяць і день здійснення купівлі зазначені у гарантійному талоні або ж, що до талону додається товарний чек (із вказанням імені дилера, дати покупки та типу виробу). Компанія Olympus залишає за собою право відмовити в безкоштовному технічному обслуговуванні, якщо гарантійний талон чи вищезгаданий документ не заповнено або якщо інформація, що міститься в них, є неповною або нерозбірливою.
- *2* Гарантійний талон не підлягає повторній видачі, тому зберігайте його в надійному місці.
- Перелік міжнародних авторизованих сервісних центрів наведено на веб-сторінці: http://www.olympus.com.

#### **Торгові марки**

- IBM є зареєстрованим товарним знаком компанії International Business Machines Corporation.
- Microsoft і Windows є зареєстрованими **•** товарними знаками корпорації Microsoft.
- Macintosh є товарним знаком компанії **•** Apple Inc.
- xD-Picture Card™ є товарним знаком. **•**
- microSD є товарним знаком асоціації **•** SD Association.
- Усі інші назви компаній і продукції **•** є зареєстрованими товарними знаками й/або товарними знаками їхніх відповідних власників.
- Стандарти файлових систем фотокамер, **•**які згадуються в цій інструкції, є стандартами «Проектних норм для файлових систем фотокамер/DCF», що встановлені Асоціацією виробників електроніки та інформаційних технологій Японії (JEITA).

## *ТЕХНІЧНІ ХАРАКТЕРИСТИКИ*

## **Фотокамера**

![](_page_58_Picture_473.jpeg)

## **Літій-іонний елемент живлення (LI-42B)**

![](_page_59_Picture_355.jpeg)

## **Зарядний пристрій для елементів живлення (LI-40C)**

![](_page_59_Picture_356.jpeg)

## **Кріплення microSD**

![](_page_59_Picture_357.jpeg)

Дизайн і характеристики може бути змінено без повідомлення.

![](_page_60_Picture_0.jpeg)

## $\overline{A}$

![](_page_60_Picture_52.jpeg)

## $\overline{B}$

![](_page_60_Picture_53.jpeg)

## $\overline{C}$

![](_page_60_Picture_54.jpeg)

## $\overline{\phantom{a}}$

![](_page_60_Picture_55.jpeg)

## $E$

![](_page_60_Picture_56.jpeg)

## $\overline{F}$

![](_page_60_Picture_57.jpeg)

![](_page_60_Picture_58.jpeg)

## $\overline{\phantom{a}}$

and the

![](_page_60_Picture_59.jpeg)

## $M$

![](_page_60_Picture_60.jpeg)

## $N$

![](_page_60_Picture_61.jpeg)

 $\sim$ 

## *P*

![](_page_61_Picture_361.jpeg)

## *R*

![](_page_61_Picture_362.jpeg)

#### *S*

![](_page_61_Picture_363.jpeg)

## *T*

TIME (друк дати) ..................................41

## *U*

USB-кабель.............................. 11, 38, 43

\_\_\_\_\_\_\_

## *V*

![](_page_61_Picture_364.jpeg)

## *W*

![](_page_61_Picture_365.jpeg)

*А*

![](_page_61_Picture_366.jpeg)

## *В*

![](_page_61_Picture_367.jpeg)

## *Г*

Головне меню режиму відтворення .....6 Головне меню режиму зйомки ............6

## *Д* Дата й час X ...............................14, 36

## *Е*

Елемент живлення ...... 11, 12, 45, 48, 49

## *З*

![](_page_61_Picture_368.jpeg)

#### *І*

Індексне подання ................................22

## *К*

![](_page_62_Picture_415.jpeg)

## *Л*

![](_page_62_Picture_416.jpeg)

## *М*

![](_page_62_Picture_417.jpeg)

## *Н*

![](_page_62_Picture_418.jpeg)

## *О*

Оптичне масштабування ....................19

\_\_\_\_\_\_\_

## *П*

![](_page_62_Picture_419.jpeg)

## *Р*

![](_page_62_Picture_420.jpeg)

## *С*

-

-

--

![](_page_62_Picture_421.jpeg)

## *Т*

![](_page_62_Picture_422.jpeg)

## *У*

![](_page_62_Picture_423.jpeg)

## *Ф*

![](_page_62_Picture_424.jpeg)

## *Ч*

![](_page_62_Picture_425.jpeg)

## *Я*

Яскравість монітора s .....................36

## UA **63**

![](_page_63_Picture_0.jpeg)

http://www.olympus.com

## - OLYMPUS IMAGING EUROPA GMBH

Головний офіс: Wendenstrasse 14 – 18, 20097 Hamburg, Germany Тел.: +49 40 - 23 77 3-0; факс: +49 40 - 23 07 61 Відділ доставки: Bredowstrasse 20, 22113 Hamburg, Germany Для листів: Postfach 10 49 08, 20034 Hamburg, Germany

## **Технічна підтримка користувачів у Європі:**

Відвідайте нашу домашню сторінку **http://www.olympus-europa.com** або зателефонуйте на наш БЕЗКОШТОВНИЙ НОМЕР\*: **00800 - 67 10 83 00**

для Австрії, Бельгії, Данії, Фінляндії, Франції, Німеччини, Люксембурга, Нідерландів, Норвегії, Португалії, Іспанії, Швеції, Швейцарії, Великобританії. \* Будь ласка, врахуйте, що деякі (мобільні) телефонні служби/провайдери не дозволяють доступ або вимагають набору додаткового префікса для номерів +800.

Для всіх країн Європи, не включених в список, і у випадку, якщо ви не можете додзвонитися за вищенаведеним номером, скористайтеся такими ПЛАТНИМИ НОМЕРАМИ: **+49 180 5 - 67 10 83** або **+49 40 - 237 73 48 99**. Наша служба технічної підтримки користувачів працює з 9.00 до 18.00 середньоєвропейського часу (понеділок – п'ятниця).

#### **Авторизовані сервісні центри**

**Ukrainie: Україна ТОВ "Соніко Україна",** м Київ, вул. Щусєва 10, тел. (044) 251-29-70

> **Україна ТОВ "Крок-ТТЦ",**  м Київ, пр-т Маяковського, 26, тел. (044) 459-42-55, 204-72-55

© 2008 OI YMPLIS IMAGING CORP.